# **COMANDOS EN LINUX**

**Ap Solange Mikeliunas** Agosto 2010

# Índice de contenido

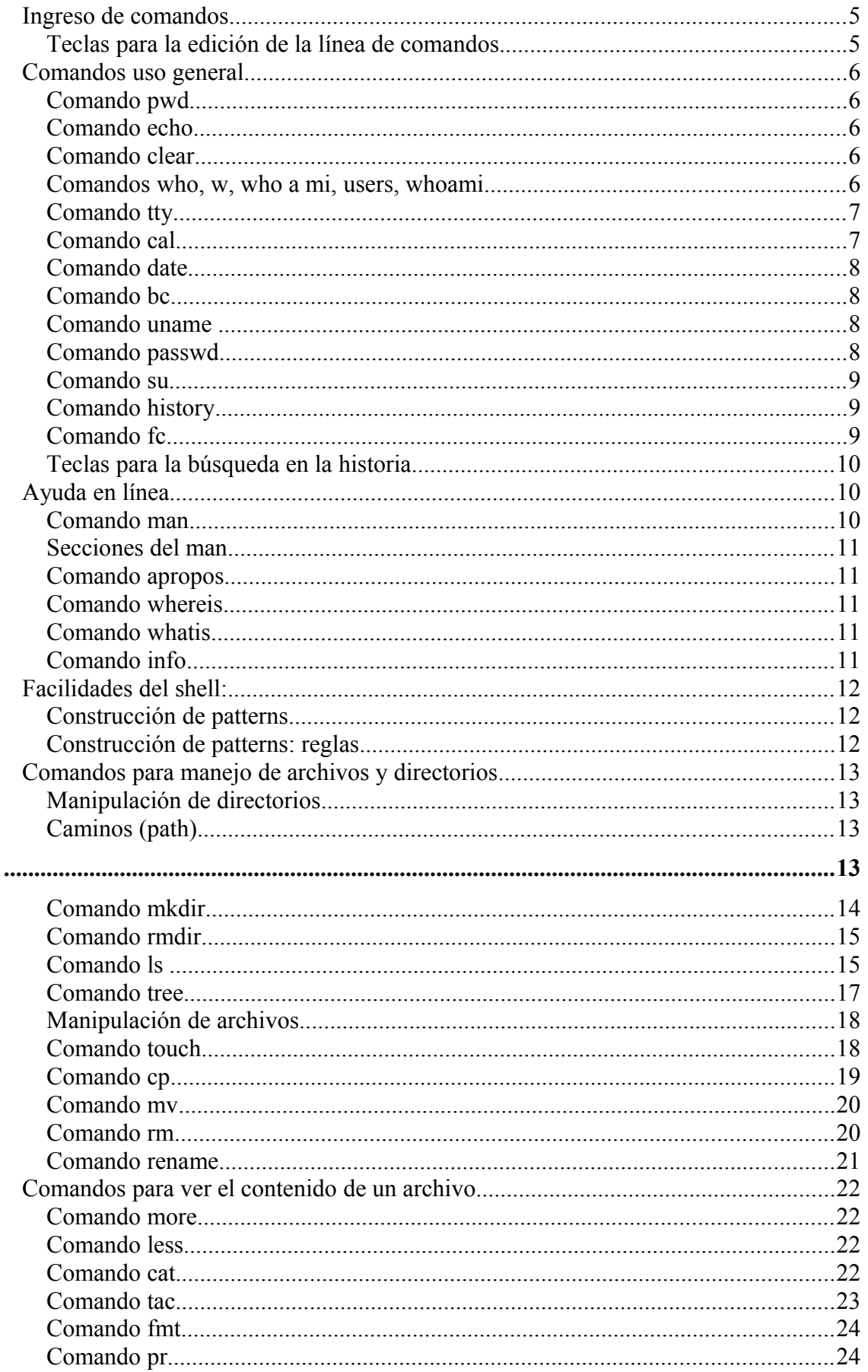

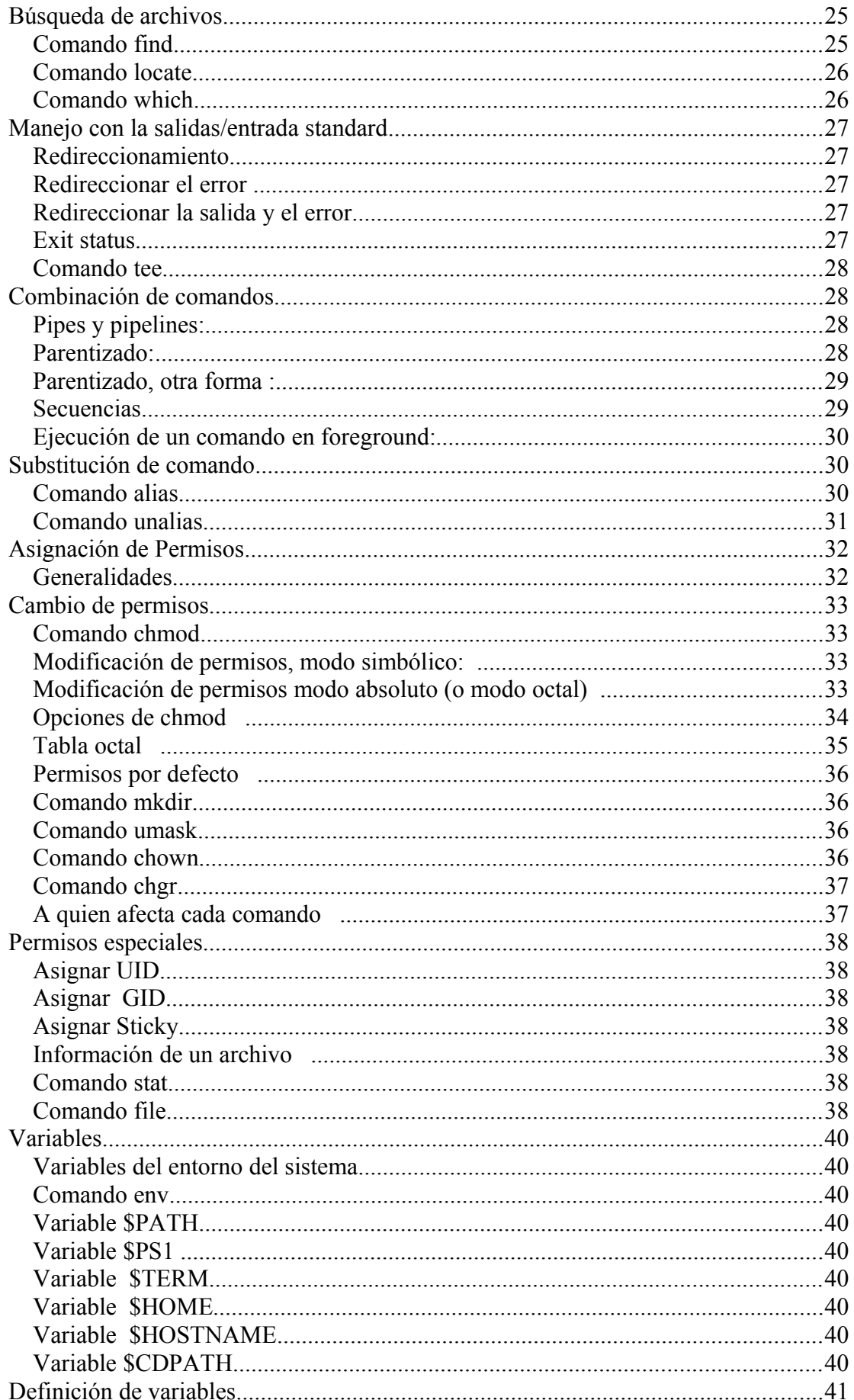

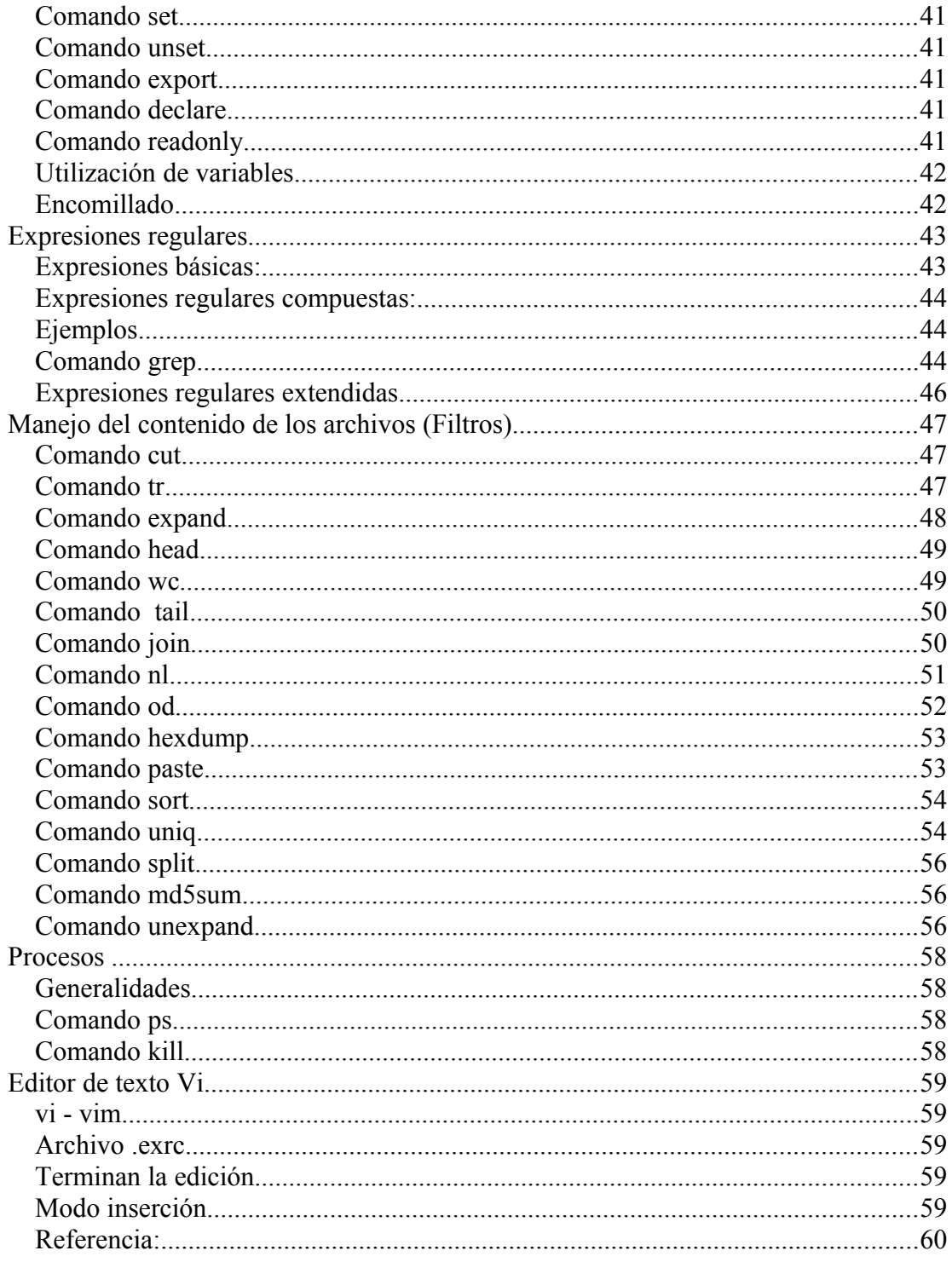

# **Ingreso de comandos**

Se escriben los comandos y se presiona la tecla Enter. Si el comando es válido se ejecuta, en caso contrario el sistema responde con un mensaje de error. Los comandos tiene la siguiente sintaxis:

#### **comando opciones argumentos**

#### **Teclas para la edición de la línea de comandos**

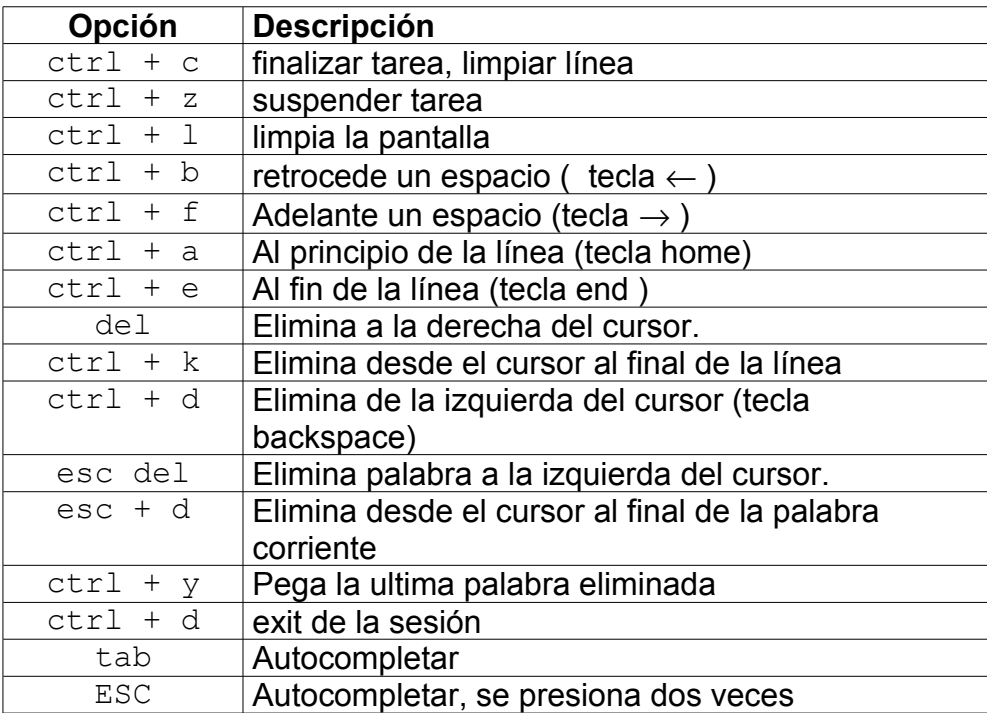

# **Comandos uso general**

#### **Comando pwd**

sintaxis: pwd Muestra el directorio actual

#### **Comando echo**

sintaxis: echo [-ne]

Escribe los argumentos separados por blancos y terminados en un nueva línea en la salida estándar.

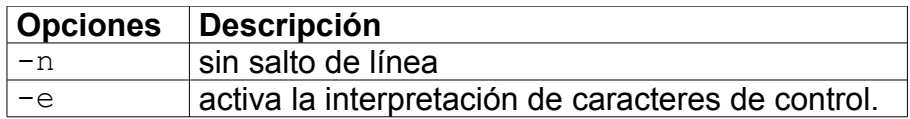

#### Ejemplos:

```
[root@localhost root]# echo "Salida del comando"
Salida del comando
[root@localhost root]# echo -n "Salida del comando"
Salida del comando[root@localhost root]#
[root@localhost root]# echo -e "Salida \n del \t comando"
Salida
 del comando
[root@localhost root]# echo "El path $PATH"
```
#### **Comando clear**

Sintaxis: clear Limpia la pantalla. Idem  $Cr1 + 1$ 

#### **Comandos who, w, who a mi, users, whoami**

Estos comandos muestran los usuarios conectados al sistema.

sintaxis: w sintaxis: who a mi sintaxis: whoami sintaxis: users sintaxis: who [u|q|a|b|d|--login|p|r|t|T]

# **E**jemplos

Mostrar solo el nombre del usuario whoami root

#### Cuantos usuarios en el sistema

who  $-q$ root solange root root Nº de usuarios=4

Es lo mismo: who a mi y who -m who a mi root tty1 Sep 5 09:08 who -m root tty1 Sep 5 09:08

#### Información total

who -a es equivalente:  $-b$  -d --login -p -r -t -T -u who -a Sep 5 09:07 16 id=si term=0 salida=0 system boot Sep 5 09:07 `run-level' 3 Sep 5 09:07 Ultimo=S<br>Sep 5 09:08 738 id=13 Sep 5 09:08 term=0 salida=0 root - tty1 Sep 5 09:08 . 1160<br>
solange + tty2 Sep 5 09:08 00:03 1161<br>
root + tty3 Sep 5 09:08 00:19 1162<br>
root + tty4 Sep 5 09:32 00:01 1163 sep 5 09:08 00:03 1161 Sep 5 09:08 00:19 1162 root 5 09:32 00:01 1163

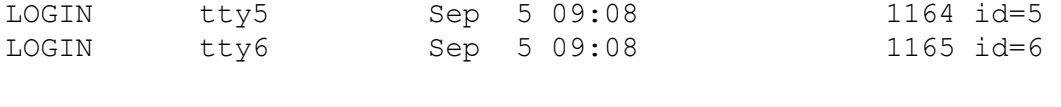

#### Nivel del sistema

who -r `run-level' 3 Sep 5 09:07 Ultimo=S

#### **Comando tty**

En que consola se encuentra el usuario. tty /dev/tty1

#### **Comando cal**

Muestra el calendario en la salida estándar. Sintaxis: cal [[mes] año]|-3

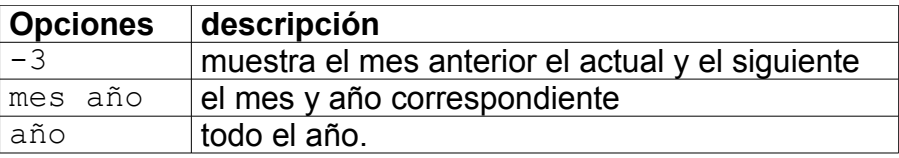

# **Comando date**

Sin argumentos, despliega en la salida estándar del sistema. El formato de salida se puede especificar precedido por un +. La opción -u es para utilizar la hora universal (Greenwich). El único usuario que puede cambiar la fecha del sistema es root. Basta ingresar date y la nueva fecha.

sintaxis: date [-u] [+formato] [yymmddhhmm[.ss]]

Ejemplos:

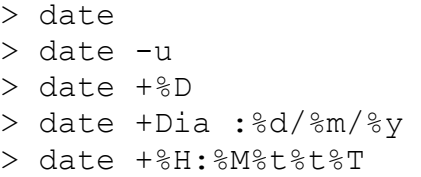

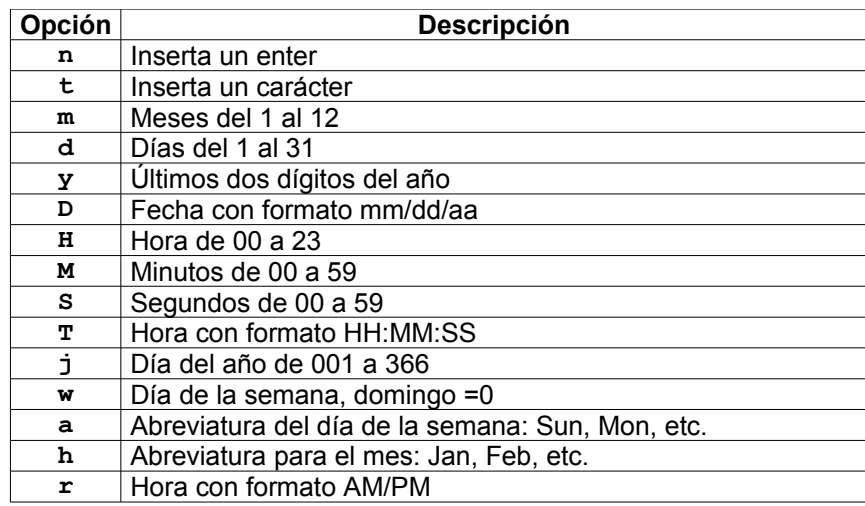

# **Comando bc**

Calculadora binaria.

#### **Comando uname**

sintaxis uname [a|s|n|r|v|m|p|i|o] Muestra la información del sistema operativo.

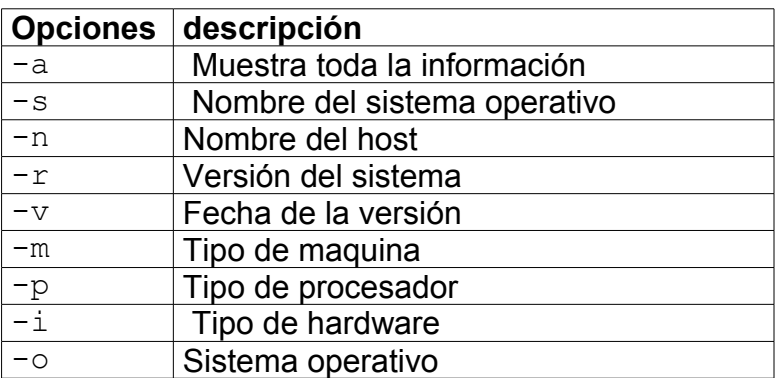

#### **Comando passwd**

Permite cambiar la contraseña del usuario.

# **Comando su**

Ejecuta la shell sustituyendo al usuario logeado. Siendo un usuario común puede transformarse en el usuario root si conoce la password.

Sintaxis: su - [-c comando]

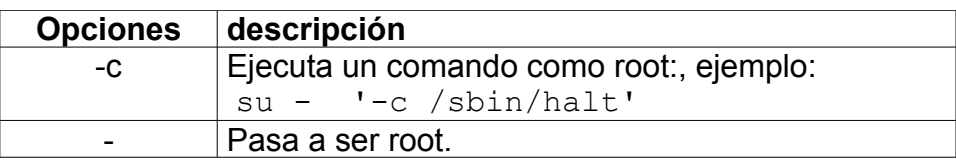

# **Comando history**

Muestra los comandos ingresados en la consola. sintaxis: history [nro | c ] Ejemplo history #muestra todo el historial history 10 #muestra las últimas 10 history –c #limpia el historial

#### Apagar o prender el historial

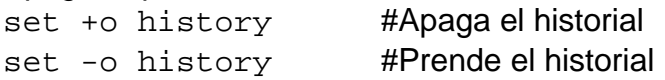

Variables del sistema involucradas con el historial

 $\triangleright$  SHISTFILE

Contiene el nombre del archivo. Normalmente es: ~/.bash\_history

 $\triangleright$  SHISTFILESIZE

Esta variable contiene el tamaño máximo del archivo

Ø \$HISTSIZE

Esta variable contiene el tamaño máximo de comandos

# **Comando fc**

```
Comando asociado al historial, lista, busca, edita y ejecuta comandos.
sintaxis: fc [-l|-n]
```
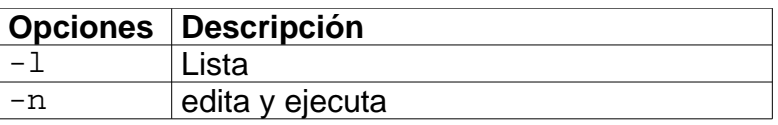

Ejemplos:

Muestra las últimas 10 líneas

fc  $-1$ 

Busca en la historia por el string y muestra desde la coincidencia hasta el final.

fc -l string #

Muestra desde el comando Nro1 hasta el comando Nro2 fc -l Nro1 Nro2

Edita desde el comando que coincida con el string fc -n string #

Edita desde el comando Nro1 hasta el comando Nro2. fc -n Nro1 Nro2

# **Teclas para la búsqueda en la historia**

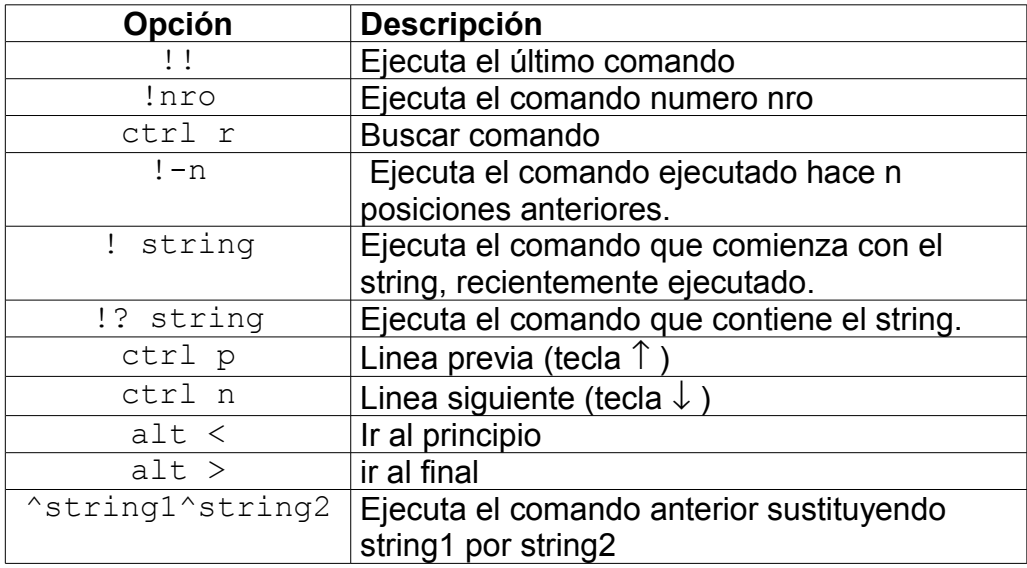

# **Ayuda en línea**

Muchos comandos ofrecen una ayuda sintáctica sobre las posibles opciones. Sintaxis: comando --help

# **Comando man**

Manual en línea, el comando man permite acceder al manual en línea de Linux. Este contiene la descripción exhaustiva de todos los comandos y sus opciones. Sintaxis: man n [a|k]comando

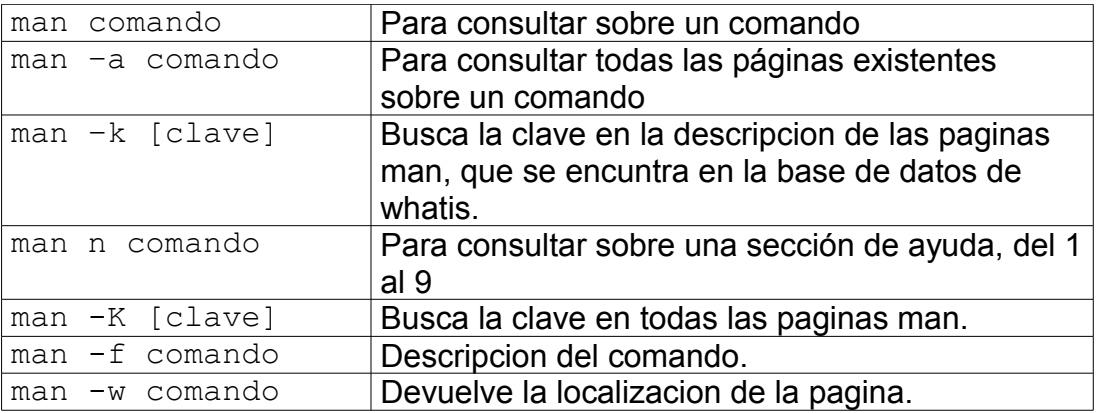

#### **Secciones del man**

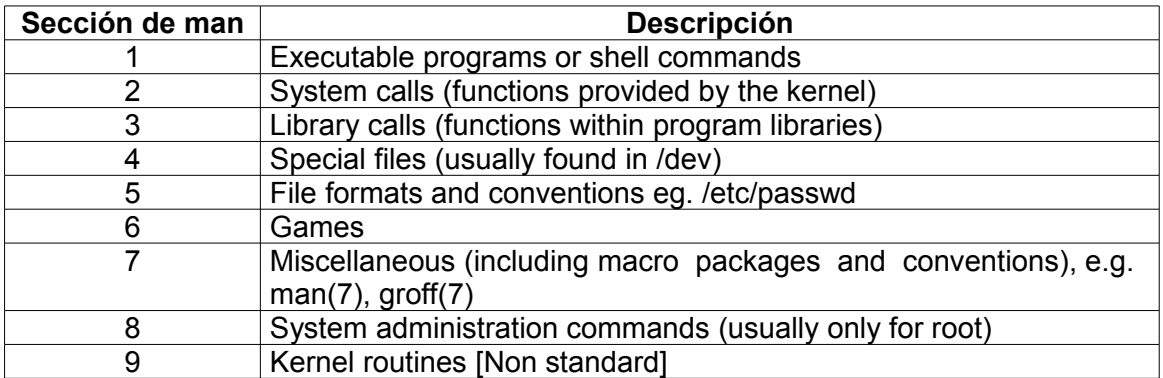

El orden de búsqueda en las paginas es: 1,8,2,3,4,5,6,7,9

#### **Comando apropos**

Este comando cumple la misma función que el comando  $man -k$ .

#### **Comando whereis**

Este comando devuelve la localización de un comando y de su ayuda, si existe. Devuelve mas información que el comando man -w sintaxis: whereis comando

# **Comando whatis**

Devuelve la cabecera de las paginas man que coinciden con el comando. Es como el comando man -f sintaxis: whatis comando

# **Comando info**

Manual en línea, el comando info permite acceder a las páginas info de los comandos, al igual que el comando man brinda documentación y ayuda sobre los comandos del shell.

Sintaxis: **info comando**

# **Eiercicio**

- 1. Cuales son las paginas man del comando passwd.
- 2. Obtenga ayuda del comando passwd.
- 3. Obtenga ayuda del archivo passwd.

# **Facilidades del shell:**

# **Metacaracteres**

Los metacaracteres son caracteres con significado especial. En general se utilizan para sustituciones. Ejemplos:

; \$ > ~ \* ? [ ] < Es conveniente NO usarlos en nombres de archivos (usar . y \_ ). Hay básicamente tres clases de metacaracteres:

- 1. para construcción de patterns: \* ? [ ]
- 2. para combinación de comandos: ; & | || &&
- 3. para redireccionamiento:  $>$  < >>

# **Construcción de patterns**

Antes de la ejecución de un comando, el shell busca los caracteres \* ? [ ] en los parámetros del comando. Si alguno de ellos aparece la palabra que lo contiene es vista como un pattern.

Cada pattern se reemplaza por los nombres de archivos del directorio actual (por orden alfabético) que coincidan con él (pattern matching).

Si ningún archivo del directorio actual coincide con el pattern se deja la palabra original sin modificar.

Los patterns los resuelve el shell, los comandos sólo deben estar preparados para recibir una cantidad variable de nombres como parámetro.

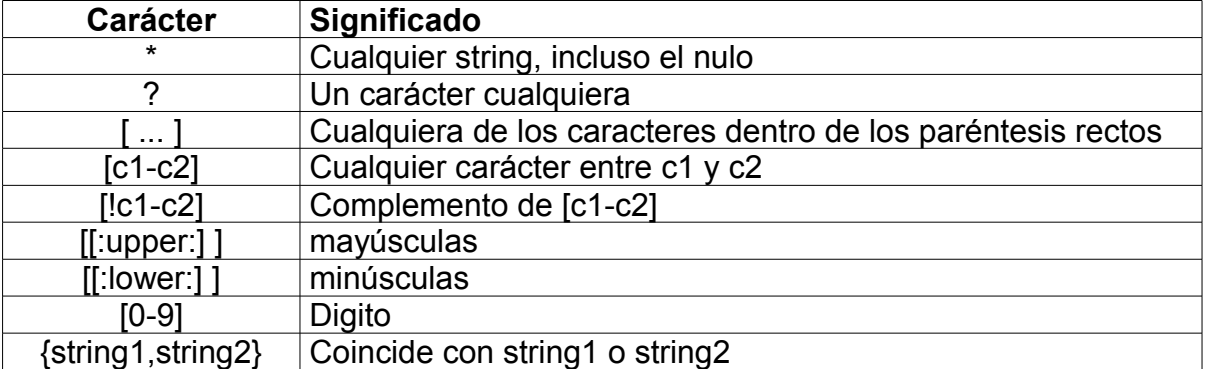

# **Construcción de patterns: reglas**

# **Comandos para manejo de archivos y directorios**

## **Manipulación de directorios**

Comandos relativos a manejo de directorios:

 $\triangleright$  pwd

Muestra el directorio actual.

 $\triangleright$  cd directorio

Para cambiar el directorio actual.

 $\triangleright$  mkdir directorio

Crea directorios.

 $\triangleright$  rmdir directorio

Borra directorios vacíos.

 $\triangleright$  Is directorio

Lista el contenido de un directorio

 $\triangleright$  tree

Muestra la estructura de directorios

# **Caminos (path)**

Un nombre de camino (path name) identifica un archivo o directorio en forma única dentro de la estructura de archivos.

Contiene las "direcciones" a tomar dentro de la estructura de modo de localizar un determinado archivo o directorio. El separador de "direcciones" es /. Ejemplo:

```
 /home/usr1/textos/mi_texto
```
Hay dos clases de nombres de caminos:

1. absolutos**:** describen la ubicación de un archivo o directorio en el contexto de toda la estructura de archivos. Comienzan con / ejemplo:

/home/usr1/textos

2. relativos: describe la ubicación de un archivo o directorio en relación al directorio actual.

ejemplos: home/usr1/textos/texto1 ../textos/texto1

Abreviaturas para algunos nombres de caminos:

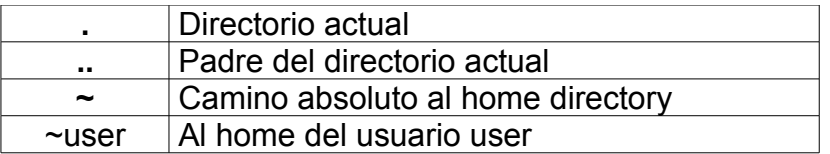

## Ejemplo:

```
> su - usr1> cd /tmp
> cd
> pwd
 /home/usr1
> cd textos
textos: bad directory 
> mkdir textos
> cd textos
> pwd
/home/usr1/textos
> cd ..
> pwd
/home/usr1
> exit
> cd /tmp
> cd ~usr2
> pwd
/home/usr2
```
# **Comando mkdir**

Crea un directorio, o un conjunto de directorios *Sintaxis: mkdir [-p] [directorio|directorio...]*

## **E**iemplos

mkdir dir1 Crea el directorio dir1

mkdir dir2 dir3 dir4 Crea los directorios dir2 dir3 dir4

mkdir –p dir/dir5/dir6

El modificador –p permite crear todo un camino, en este caso crea primero el directorio dir, dentro de este dir5 y dentro de dir5 el dir6.

# Ejemplo

```
mkdir -p primero/a/b/{abc,cdf}/otro
primero/
`-- a
     \degree -- b
         |--- abc
          | `-- otro
           `-- cdf
               `-- otro
```
#### **Comando rmdir**

El comando rmdir permite eliminar directorios vacíos.

#### **Comando ls**

Despliegue del contenido de un directorio *Sintaxis: ls [-opciones] [nombre(s) de camino]*

Los caminos pueden corresponder a:

**directorios**: en ese caso se muestra su contenido **archivos**: en ese caso se muestran datos sobre ese archivo Ejemplo: > cd

```
> ls 
archivos textos personal mails
> ls archivos
arch1 arch2 largos
> ls archivos/largos/ejemplos.del.curso
```
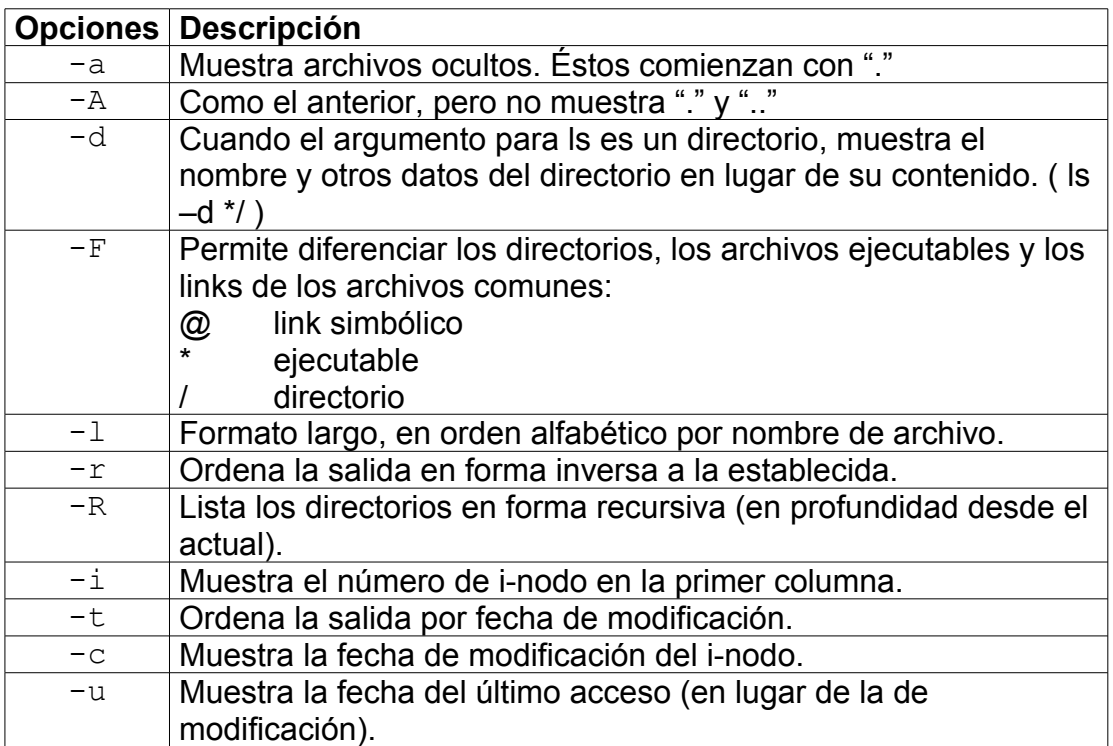

#### Ejemplo:

```
> ls -l
total 2
-rwxr--r-- 1 usr1 class 2048 Oct 24 11:10 prueba
-rwxr--r-- 1 usr2 class 48 Oct 26 10:05 ejecut
```
La información corresponde (de izq. a der.) a:

- Tipo de archivo
- Permisos para el dueño, el grupo del dueño y el resto
- Contador de links
- Dueño
- Grupo del dueño
- Tamaño (bytes)
- Fecha y hora de la última modificación
- Nombre del archivo

Códigos para los distintos tipos de archivos

- - Archivo común
- d Directorio
- b Archivo especial de bloques
- c Archivo especial de caracteres
- l Link simbólico
- p Named pipe o stream, utilizados para comunicación entre procesos
- s Archivo asociado a un socket

# Ejemplos:

```
> cd /etc
>ls pass*
passwd passwd- passwd.lock passwd.OLD
> ls -d rc*/
rc0.d/ rc1.d/ rc2.d/ rc3.d/ rc4.d/ rc5.d/ rc6.d/
rc7.d/ rc.d/
> ls -d rc[0-2]*/
rc0.d/ rc1.d/ rc2.d/
>1s -d rc[!0-2]*/rc3.d/ rc4.d/ rc5.d/ rc6.d/ rc7.d/ rc.d/
>ls /etc/rc?.d/ -d
/etc/rc0.d/ /etc/rc1.d/ /etc/rc2.d/ /etc/rc3.d/
/etc/rc4.d/ /etc/rc5.d/ /etc/rc6.d/
>ls o*i
odbc.ini odbcinst.ini
```
>ls /etc/{cups,samba} /etc/cups: certs client.conf interfaces mime.convs ppd printers.conf pstoraster.convs classes.conf cupsd.conf lpoptions mime.types ppds.dat

/etc/samba: lmhosts.res secrets.tdb smb.conf

#### Ejercicio

```
Liste los archivos de /var/log que terminan en 1 o en 2.
Liste los archivos de /var/log que comienzan con boot o con
mail.
Liste solamente los directorios contenidos en /var/log
```
#### **Comando tree**

El comando despliega la estructura del árbol de directorios, opcionalmente los archivos y sus permisos.

*Sintaxis: tree [–augdfp]*

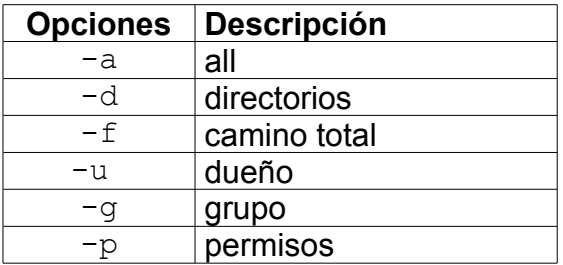

# **Manipulación de archivos**

#### **Comando touch**

Crea un archivo vacío, también permite modificar la fecha de acceso y modificación.

*Sintaxis: touch[a|m ] [-r archivo] [-t fecha] archivo[s]*

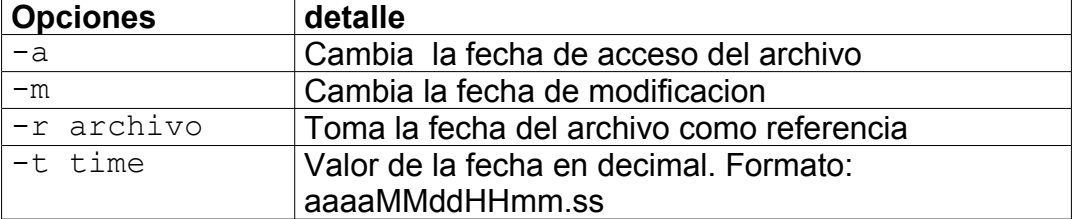

#### Ejemplo

```
touch /tmp/archivo
touch /tmp/file-{one,two}-{a,b}
ls –l /tmp
total 0
-rw-rw-r-- 1 jack jack 0 Apr 8 10:33 file-one-a
-rw-rw-r-- 1 jack jack 0 Apr 8 10:33 file-one-b
-rw-rw-r-- 1 jack jack 0 Apr 8 10:33 file-two-a
-rw-rw-r-- 1 jack jack 0 Apr 8 10:33 file-two-b
-rw-rw-r-- 1 jack jack 0 Apr 8 10:29 archivo
> stat xrdb.txt
  File: `xrdb.txt'
 Size: 417 Blocks: 8 IO Block: 4096
Regular File
Device: 305h/773d Inode: 37634 Links: 1
Access: (0644/-rw-r--r--)Uid: (0/ root) Gid:( 0/ root)
Access: 2006-04-13 13:56:00.000000000 +0200
Modify: 2006-02-28 22:07:26.000000000 +0100
Change: 2006-03-03 11:11:08.000000000 +0100
Modificación de la fecha de modificación: 2006/01/02 10:30
>touch -m -t 200601021030 xrdb.txt
>stat xrdb.txt
  File: `xrdb.txt'
  Size: 417 Blocks: 8 IO Block: 4096
Regular File
Device: 305h/773d Inode: 37634 Links: 1
Access: (0644/-rw-r--r--) Uid: ( 0/ root) Gid: (
0/ root)
Access: 2006-04-13 13:56:00.000000000 +0200
Modify: 2006-01-02 10:30:00.000000000 +0100
Change: 2006-04-13 14:05:47.000000000 +0200
```
Para ver el tipo de archivo se puede usar el comando *file. Sintaxis: file Nombre\_archivo.*

```
 [root@rh4 etc]# file /etc/passwd
/etc/passwd: ASCII text
[root@rh4 etc]# file /etc/rc.d/rc
/etc/rc.d/rc: Bourne-Again shell script text executable
[root@rh4 etc]# file /bin/ls
/bin/ls: ELF 32-bit LSB executable, Intel 80386, version 1
(SYSV), for GNU/Linux 2.2.5, dynamically linked (uses
```
# **Comando cp**

shared libs), stripped

Este comando permite copiar archivos y/o directorios.

*Sintaxis: cp -[i|r|R|p|--parents|a|d|x] origen destino*

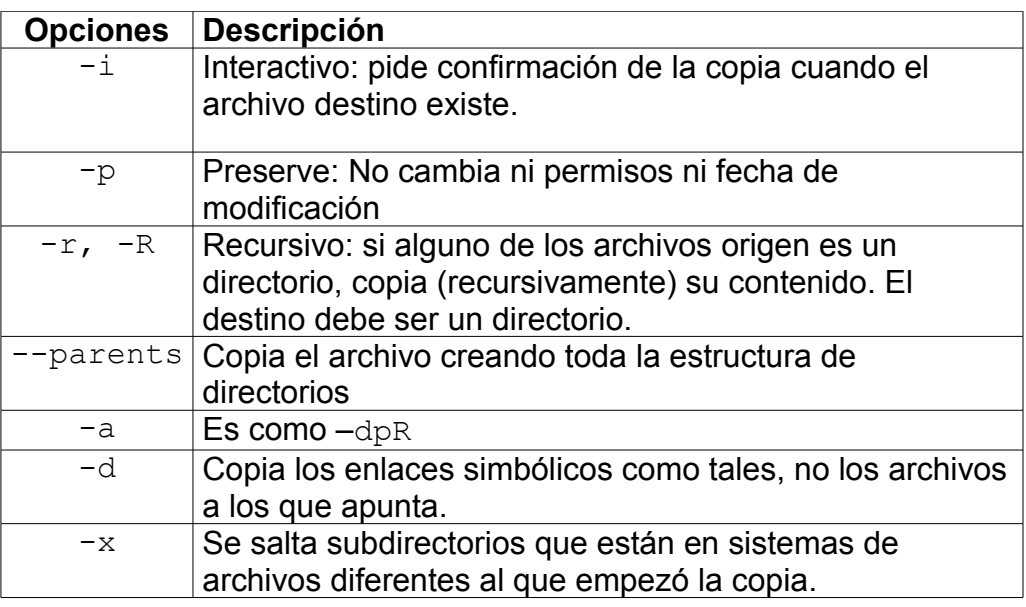

*Sintaxis: cp archivo1 archivo2*

Copia el contenido de archivo1 en archivo2. Se modifica la fecha de modificación y el dueño del archivo.

*Sintaxis: cp -[rR] directorio1 directorio2*

- Si directorio2 no existe: Crea directorio2 y copia recursivamente el contenido de directorio1 en directorio2.
- Si directorio2 existe: Crea debajo de él un directorio1 donde realiza la copia.

*Sintaxis: cp archivo(s) directorio* Copia los archivos a directorio, que debe existir.

*Sintaxis: cp --parents /dir/file /dir2/dir3*

Copia el archivo file en /dir2/dir3/dir, creando toda la estructura de directorios que se especifique.

Ejemplo:

```
cp --parents /etc/shadows /home/usr1
resultado:
     /home/usr1/etc/shadow
```
Por defecto, el archivo creado en la copia tiene como dueño a quien hace la copia, y como fecha de modificación la de la copia.

No es posible copiar un archivo sobre sí mismo.

En el caso de los links simbólicos, no se copia el link, sólo se copia el contenido del archivo. Esto puede llevar a inconsistencias.

# **Comando mv**

El comando mv permite mover archivos o directorios, o cambiarles el nombre. *Sintaxis: mv [-fi] origen destino*

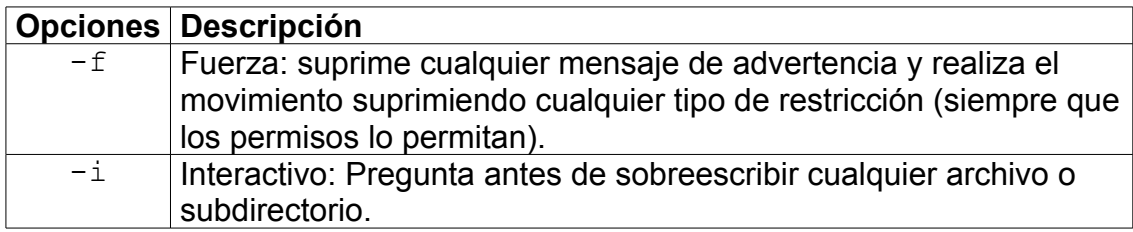

*Sintaxis: mv [-fi] archivo1 archivo2*

Renombra **archivo1** a **archivo2**. Borra archivo2 si existía (si los permisos lo permiten).

*Sintaxis: mv directorio1 directorio2*

Si **directorio2** no existe, entonces renombra **directorio1** a **directorio2**. Si existe, el comportamiento es el mismo que en el caso que sigue.

*Sintaxis: mv archivo(s) directorio*

Mueve los archivos o directorios al directorio destino especificado. No es posible mover un archivo o directorio sobre sí mismo.

# **Comando rm**

Borrar archivos o directorios.

Borra uno o más archivos. Como borra la entrada del directorio, si se borra el último link a un archivo, el contenido de éste se pierde de forma definitiva.

# **¡Linux no tiene undelete!**

Para poder borrar un archivo es necesario tener permiso de escritura sobre el directorio en el que éste se encuentra.

*Sintaxis: rm [-fir] archivo(s)*

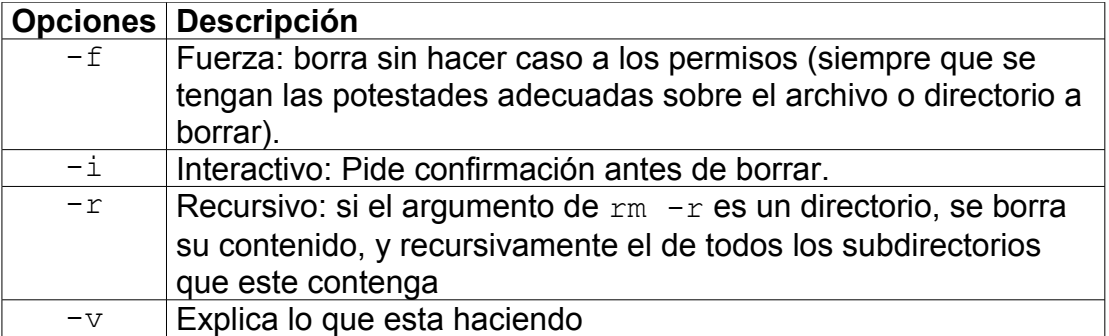

## Ejemplos:

cd /home/usr1 rm –rf \* Elimina todos los archivos y directorios.

rm –rf .??\* \* Elimina todo, incluso los ocultos.

#### **Comando rename**

Cambiar el nombre a un conjunto de archivos.

```
Sintaxis: rename a b c
```
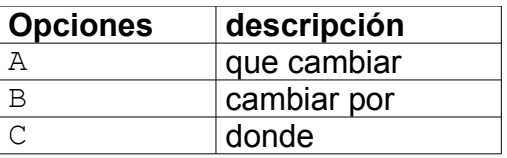

#### **Ejemplo**

Modificar los archivos para que no sean ocultos: rename "." "" /home/usr3/.??\*

# **Comandos para ver el contenido de un archivo**

## **Comando more**

*Sintaxis: more [archivo(s)]*

Permite desplegar en pantalla el contenido de uno o más archivos. El despliegue se organiza de a pantallas, mostrando en la última línea el porcentaje ya desplegado.

Se debe tener permiso "r" (lectura) sobre el archivo.

Se utiliza en archivos cortos.

#### Ejemplos:

```
cd /etc/xinetd.d
more telnet
more *
```
Comandos que permiten controlar el scroll:

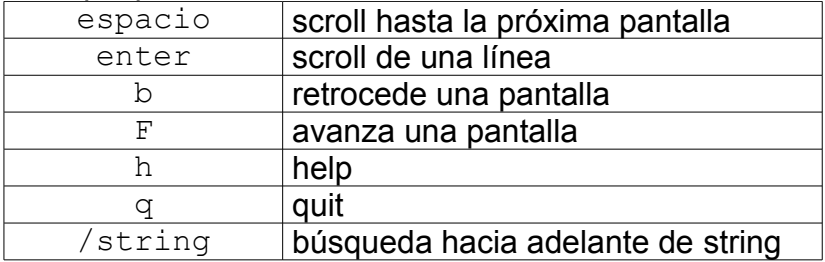

## **Comando less**

```
Sintaxis: less [archivo(s)]
```
Idem que more pero permite el retroceso, se utiliza para desplegar archivos largos.

# **Comando cat**

Concatena archivos y los muestra en la salida estándar, también permite la creación desde la entrada estándar de un nuevo archivo. *Sintaxis: cat [opciones ] [archivos]* 

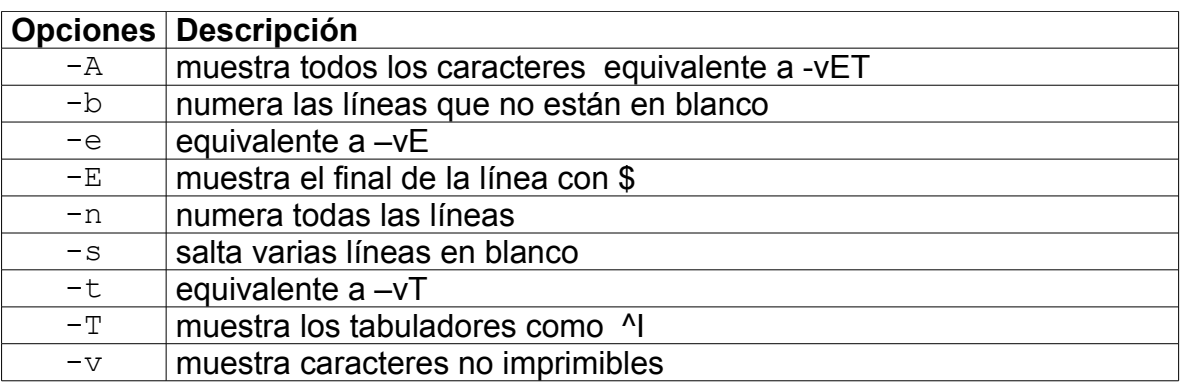

#### Ejemplos:

cat -n /etc/passwd cat -A /etc/hosts /etc/profile

Ingresar los siguientes comandos para crear archivos desde la entrada estándar:

[root@localhost bor]# **cat >file** Primera linea creando el archivo con cat segunda linea Termino con ctrl d

[root@localhost bor**]# cat >>file** Se ingresan lineas al final del archivo ya existente.

[root@localhost bor**]# cat <<FIN >>file** > otra forma de ingresar, al digitar la palabra FIN > en una linea se termina la edicion. > FIN

[root@localhost bor]#**cat file**

[root@localhost bor]# **cat <file** Primera linea creando el archivo con cat segunda linea Termino con ctrl d

Se ingresan lineas al final del archivo ya existente. otra forma de ingresar, al digitar la palabra FIN en una linea se termina la edicion.

[root@localhost bor]# **cat <file >otrofile**

[root@localhost bor]# **cat otrofile**

#### **Comando tac**

Como el comando cat lista un archivo pero en orden inverso.

# **Comando fmt**

Formatea cada párrafo de un archivo o de la entrada estándar, establece un ancho máximo de 75 caracteres por defecto.

*Sintaxis: fmt -[wsu] file* 

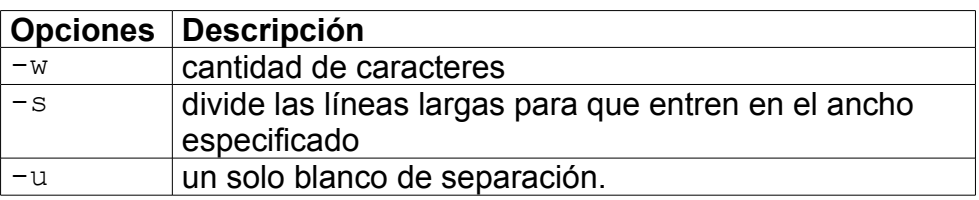

# **Ejemplo**

>head /etc/group |fmt -w 40 root:x:0:root bin:x:1:root,bin,daemon daemon:x:2:root,bin,daemon sys:x:3:root,bin,adm adm:x:4:root,adm,daemon tty:x:5: disk:x:6:root lp:x:7:daemon,lp mem:x:8: kmem:x:9:

# **Comando pr**

Prepara un archivo para imprimir.

*Sintaxis: pr -[w|l] archivo*

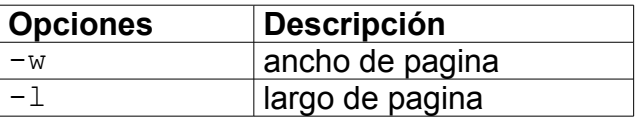

# **Ejemplo**

pr /etc/hosts -l 20 -w 75

# **Búsqueda de archivos**

## **Comando find**

Búsqueda de archivos en la estructura de directorios

*Sintaxis: find camino condición*

Busca en forma recursiva desde camino hacia abajo en la estructura de archivos, para buscar los archivos que cumplan con la condición especificada. Si no se especifica camino busca en el directorio actual.

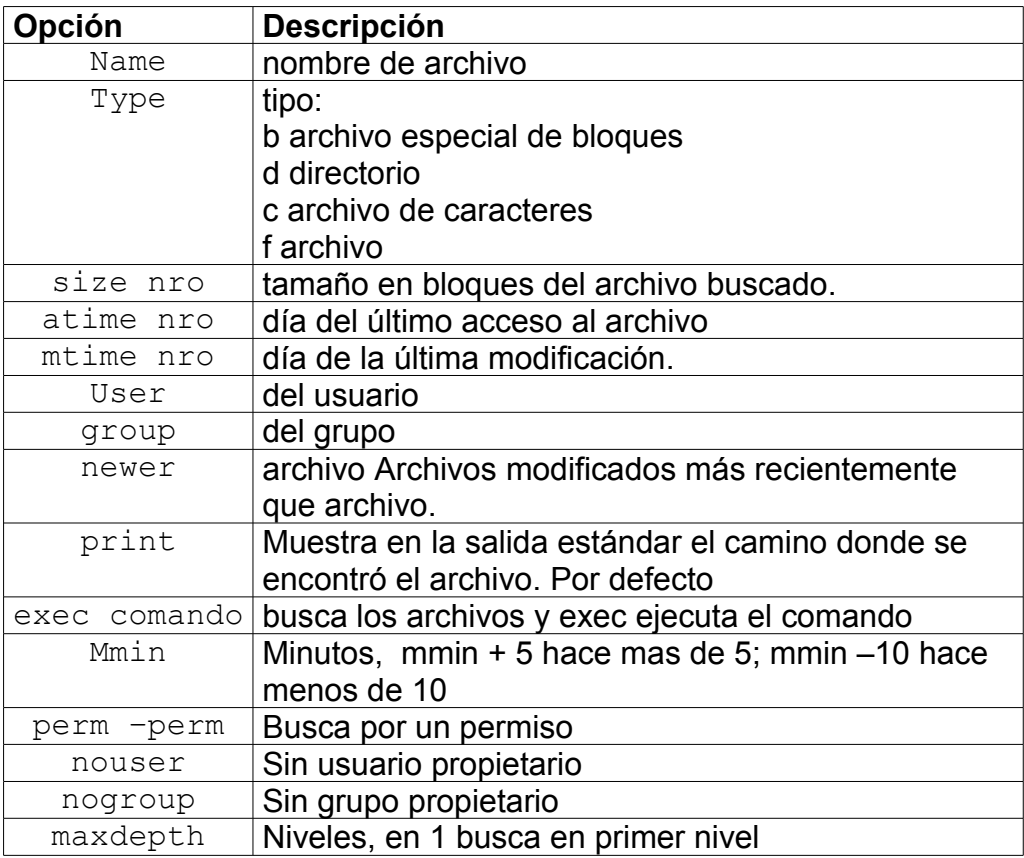

#### Ejemplos:

```
find /internet -name netscape –print
find -name "file*" -exec ls -l "{}" ";"
find /var -user "pepe" -name "d*"
find /var -user "pepe" -name "d*"
find /var -perm -2 -type f #busca con permiso de
escritura
find /var –perm 0755 –type d #por el permiso 
find /var -nouser #sin usuario propietario
find /var -nouser -nogroup #sin usuario ni grupo
propietario
find /etc –maxdepth 1 –name "a*" 
find /etc – mmin –5 #hace menos de 5 minutos.
find /var –mmin +60 –mmin –180 #mas de 1 hora y menos de 3
find /var/log -mtime -1 #modificados hace menos de 24 horas
```
# **Comando locate**

*Sintaxis locate nombre*

Buscar en todo el sistema de archivos el nombre especificado, y devuelve la lista de todas las veces que aparece el nombre especificado en el árbol de directorio. La base de datos se crea o actualiza con el comando updatedb.

## **Comando which**

Localiza un comando en el path

**Ejemplos** >which more /bin/more >which -a ls alias ls='ls --color=tty'

 /bin/ls >which --skip-alias ls /bin/ls

# **Manejo con la salidas/entrada standard**

# **Redireccionamiento**

Toda operación dentro de un proceso tiene una entrada y una salida (I/O) y en algunas ocasiones una salida de error.

Unix permite que la entrada y la salida de los comandos sea redireccionada. **Entrada**: se envían datos a un comando.

**Salida**: recibe datos de un comando.

Los comandos siguen el siguiente esquema:

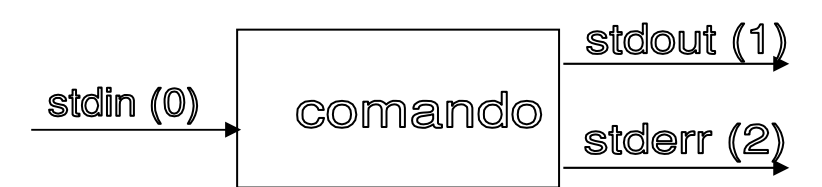

Si no hay redireccionamiento la entrada y la salida son la entrada estándar y salida estándar respectivamente.

Si ocurrió un error la salida es la salida estándar por error.

La entrada estándar usualmente es el teclado

La salida estándar usualmente es la ventana actual o la terminal.

- El símbolo > permite redireccionar la salida a un archivo
- El símbolo < permite redireccionar la entrada, de modo que el comando tome datos de un archivo
- Si el nombre de archivo existe, > sobrescribe.
- Si se desea agregar al final de un archivo (append) se utiliza >> (si no existe el archivo, se crea).

# Ejemplo:

```
> cat > archivo.a.editar
```
> ls /etc >> lista

```
> mailx usu < carta.para.usu
```
# **Redireccionar el error**

# **Ejemplo**

ls archivo 2>/dev/null ls archivo 2>>file.error

#### **Redireccionar la salida y el error Ejemplo**

ls archivo 1>/dev/null 2>&1 ls >>file 2>&1 ls >file 2>file.error ls 2>>file >>file2 ls &>file ls >& file

# **Exit status**

Todo comando devuelve un exit status luego de su ejecución:

- Ø Si terminó correctamente el exit status es 0
- $\triangleright$  En caso contrario el exit status es distinto de 0

El comando **echo \$?** muestra el valor del exit status.

#### **Comando tee**

Lee de la entrada estándar y escribe en la salida estándar o un archivo. sintaxis: tee –a file

#### **Ejemplo**

Agrega la entrada al final del archivo prueba. cat /etc/passwd |tee -a prueba

#### **Sobrescribe**

echo "Texto"|tee prueba

#### Envía la salida a dos archivos

cat /etc/group|tee file1 1>file2

# **Combinación de comandos**

Comandos simples:

Son secuencias de palabras separadas por espacios: la primera es el nombre del comando el resto son los parámetros

```
Ejemplo:
```
who am i man id

 $\overline{1}$ 

#### **Pipes y pipelines:**

Un pipe permite enviar información de un proceso a otro. Conecta la stdout del primero con la stdin del segundo.

Los procesos comunicados se ejecutan al mismo tiempo: en cuanto el primero deja datos en el pipe el segundo los toma.

Un pipeline es la ejecución simultánea de 2 o más comandos simples comunicados por un pipe. Sintácticamente se especifica por medio de un "|":

*comando | comando| comando ...*

Los comandos se ejecutan en paralelo, cada uno asociado a un proceso separado. Pasan sus datos a través de un buffer.

El exit status de un pipeline es el exit status del último comando.

#### **Parentizado**:

Si un comando es escrito entre paréntesis curvos ( ), el shell invoca a un nuevo shell que ejecuta dicho comando.

De esa forma es posible alterar las precedencias de los operadores.

# Ejemplos:

```
> (cd /etc ; ls passwd) ; pwd
passwd
/home/usr1
> cd /etc ; ls passwd ; pwd
passwd
/etc 
> cat /etc/passwd ; ls -R / | more
es lo mismo que :
> cat /etc/passwd ; (ls -R | more)
pero no es lo mismo que:
> ( cat /etc/passwd ; ls -R / ) | more
```
# **Parentizado, otra forma :**

Si un comando es escrito entre llaves **{ },** el shell se comporta como si hubieran ( ) pero NO invoca a un nuevo shell para ejecutar dicho comando. De este modo es posible juntar la salida de varios comandos.

#### Ejemplos:

\$ { date ; who ; } | lp

#### En la impresora sale:

Tue Mar 28 10:20:20 WST 1997 usr1 ttyp0 Mar 28 10:00

#### Ejemplo

{ id ; who ;id; who; } | sort

#### **Secuencias**

Una secuencia es un conjunto de comandos simples separados por:

y opcionalmente terminada por

#### ; &

 $\frac{1}{2}$  , & & ||

Ejecución secuencial: se ejecuta comando1 y luego comando2.

```
comando1 ; comando2
```
Se ejecuta comado1 y si la ejecución no es exitosa se ejecuta comando2.

```
comando1 || comando2
```
Se ejecuta comando1 y si la ejecución es exitosa se ejecuta comando2.

comando1 && comando2

Se ejecuta comando1, si es exitosa se ejecuta comando2, pero si no lo es se ejecuta comando3

```
comando1&&comando2||comando3
```
#### **Ejemplos**

```
ls -l | more ; date ; who
cat archivo || echo "El archivo no existe"
cat archivo && echo "Fin del archivo"
cat archivo && echo OK || echo MAL 
find –name file 1>/dev/null 2>&1 && echo "Existe"|| echo
"No"
```
**Ejecución de un comando en foreground:**

*comando*

En esta modalidad, los comandos son interactivos: se debe esperar al fin de la ejecución de un comando para comenzar la del siguiente. Ejecución de un comando en background:

#### *comando &*

En este caso el shell devuelve el número de proceso asociado al comando para posibilitar el control sobre él, y devuelve de inmediato el control, dando así la posibilidad de ejecutar otros comandos al mismo tiempo.

# **Substitución de comando**

La secuencia **\$(comando)** ejecuta el comando y permite tomar el valor devuelto por otro comando.

#### **E**iemplo

```
ls -la /lib/modules/$(uname -r)/*
kill -9 \frac{s}{ps} aux|tr -s " " "\t"|cut -f1,2|qrep usr2|cut
-f2)
```
La versión anterior usaba las comillas. Ejemplo echo "My present directory is `pwd`"

#### **Comando alias**

Permite asociar la ejecución de un conjunto de comandos. sintaxis: alias Muestra todos los alias definidos.

Crear un alias: Ejemplo

alias TL=´ls –li;date;who´ Ejecución del alias, al digitar: TL, se ejecutan los comandos definidos en secuencia.

## **Comando unalias**

Para desactivar una alias.<br>sintaxis: unalias nomb unalias nombrealias

# **Asignación de Permisos**

#### **Generalidades.**

Los permisos en el sistema de archivos determinan quién puede acceder a los archivos y directorios dependiendo del tipo de acceso que tengan. Los primeros 10 caracteres de un listado  $\text{ls}$  -1 de cualquier entidad se parecen a lo siguiente:

#### **-rwxrwxrwx**

El primer carácter se identifica con el tipo de entidad: - para un archivo estándar, d para un directorio, b para un grupo de recursos (tales como una unidad de cinta), c para un carácter del recurso, l para un link, o p para una tubería (pipe). El resto de los nueve caracteres se dividen en 3 grupos. Cuando un usuario intenta acceder a un archivo, el primer control confirma si el es el propietario del archivo. Si lo es, se le aplica el primer tipo de permisos. Si no lo es, el segundo control confirma si es un miembro del grupo propietario del archivo. Si es un miembro del grupo, se le aplica el tipo intermedio de permisos. Si no es propietario del archivo, y no es miembro del grupo propietario, se le aplica el tercer tipo de permisos.

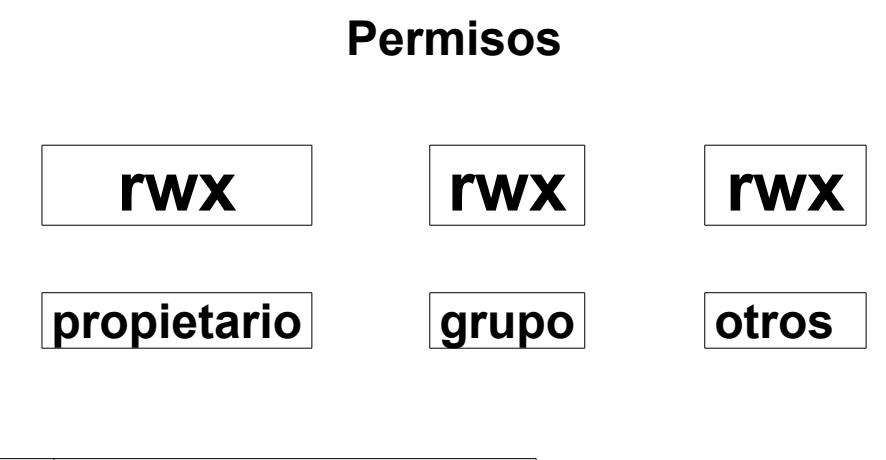

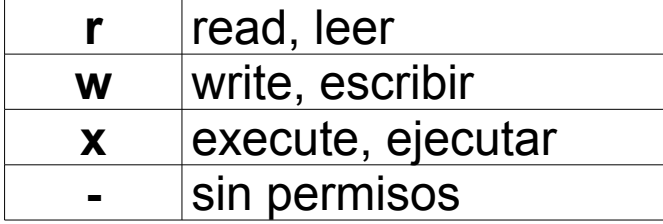

# **Permisos según el tipo de elemento**:

Para un Plain File:

- $\triangleright$  Read: El archivo puede ser desplegado o copiado.
- Ø Write: Es posible modificar el contenido del archivo.
- $\triangleright$  Execute: El archivo puede ser ejecutado (shell scripts o archivos ejecutables).

Para un directorio:

- Ø Read: Es posible listar el contenido del directorio con el comando ls.
- Ø Write: Es posible agregar o borrar archivos dentro de él (incluso si no se tiene el permiso de escritura específico sobre el archivo individual).
- $\triangleright$  Execute: Control de acceso para el directorio.

# **Cambio de permisos**

#### **Comando chmod**

*Sintaxis: chmod [u|g|o|a] [+-=] [ rwx] file*

#### **Modificación de permisos, modo simbólico:**

- $\triangleright$  u usuario
- $\triangleright$  g grupo
- $\triangleright$  o otros
- $\triangleright$  a todos
- $\triangleright$  + agrega
- $\triangleright$  quita
- $\triangleright$  = setea

Ejemplos: Quitar el permiso de lectura al grupo: chmod g-r mi.archivo

Quitar permiso de lectura a others:

chmod o-r mi.archivo

Agregar permiso de ejecución al dueño, y permiso de lectura para el grupo y others:

chmod u+x,go+r mi.archivo

#### Setear permiso de lectura y escritura a todos

chmod a=rw mi.archivo

#### **Modificación de permisos modo absoluto (o modo octal)**

*Sintaxis: chmod modo\_octal archivo*

modo\_octal = valor octal que determina permisos de acceso Valores:

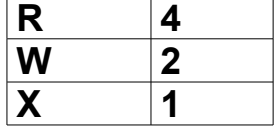

#### Ejemplo modo absoluto:

```
chmod 644 mi.archivo
r w - r - r - r -chmod 751 mi.archivo
r w x r - x - - x
chmod 775 mi.archivo
r w x r w x r - x
```
Setear sin ningun permiso. chmod 0 httpd.conf >ll httpd.conf ---------- 1 smikeliu smikeliu 31050 mar 3 2005 httpd.conf

#### **Opciones de chmod**

chmod [-fR] modo archivos

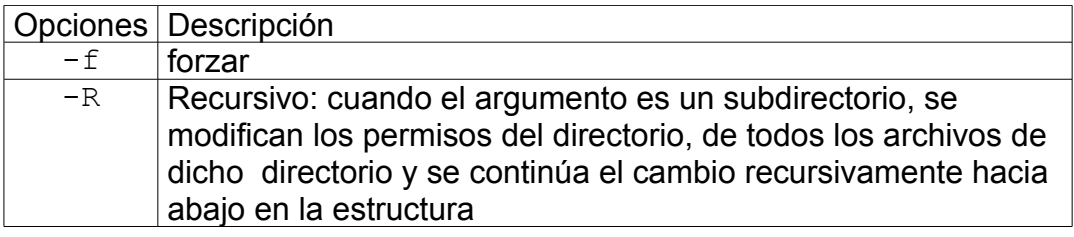

#### **Tabla octal**

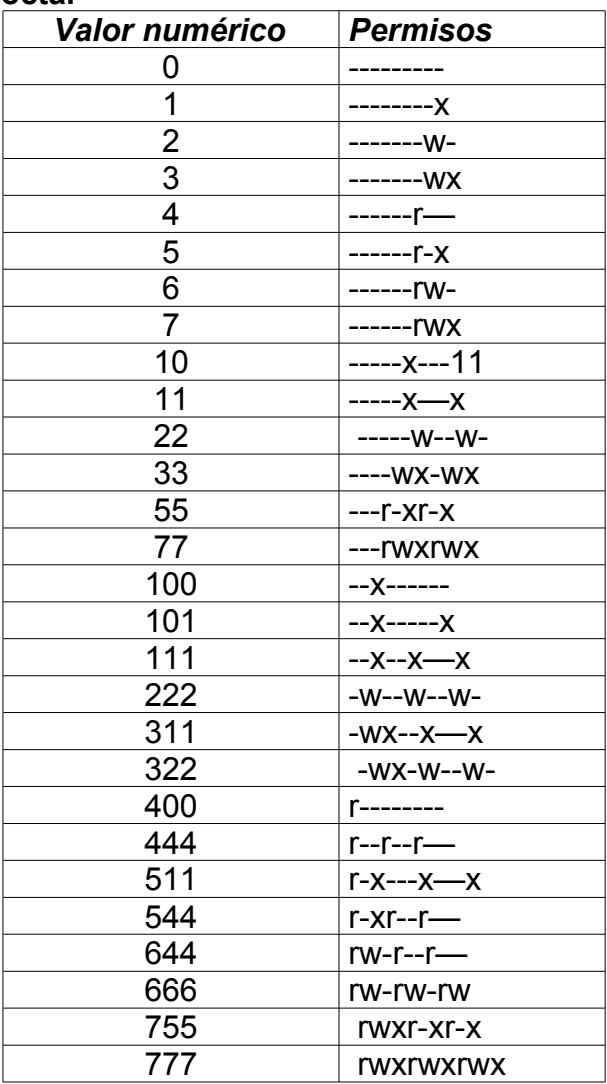

**Ejercicio** 

¿Cuál de los siguientes permisos se representa por el valor numérico 44?

 $a. - - - - - - r$  w –  $b. - - - r$  w - - -  $c. - - - r - - r -$ d. r - - r - - - - -

#### **Permisos por defecto**

archivos: **644** directorios: **755**

#### **Comando mkdir**

El comando mkdir ya visto anteriormente permite crear un directorio asignándole permisos diferentes a los definidos por la mascara. **E**iemplo >mkdir -m 700 directrorio  $> 11$ total 4 drwx------ 2 root root 4096 abr 11 22:50 directorio

#### **Comando umask**

Modificar los valores de los permisos por defecto sintaxis umask [-pS]

El comando umask muestra los permisos por defecto, y permite modificarlos, esta variable del sistema se setea en el arranque del sistema.

Ejemplo: umask 002 significa: 775 umask 022 significa 755

Con un umask de 022, los permisos asignados a los nuevos archivos serán 644 (rw-r—r--) y a los directorios 755 (rwxr-xr-x).

Cálculo de los valores de las nuevas entidades después de sustraer el valor de umask.

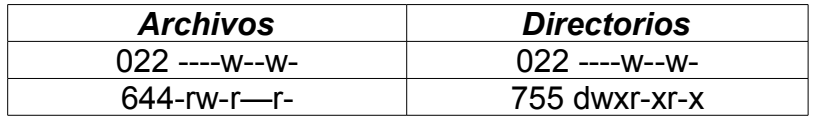

#### **Comando chown**

Cambiar el usuario o grupo propietario de un archivo o directorio.

sintaxis chown usuario:grupo archivo sintaxis chown usuario.grupo archivo Ejemplos: Asignar el usuario y grupo

chown usr1:usr1 file

Modificar solo el grupo chown :usr1 file

Modificar solo el usuario chown usr1: file

# **Comando chgr**

Modificar únicamente el grupo propietario sintaxis chgr grupo file

# **A quien afecta cada comando**

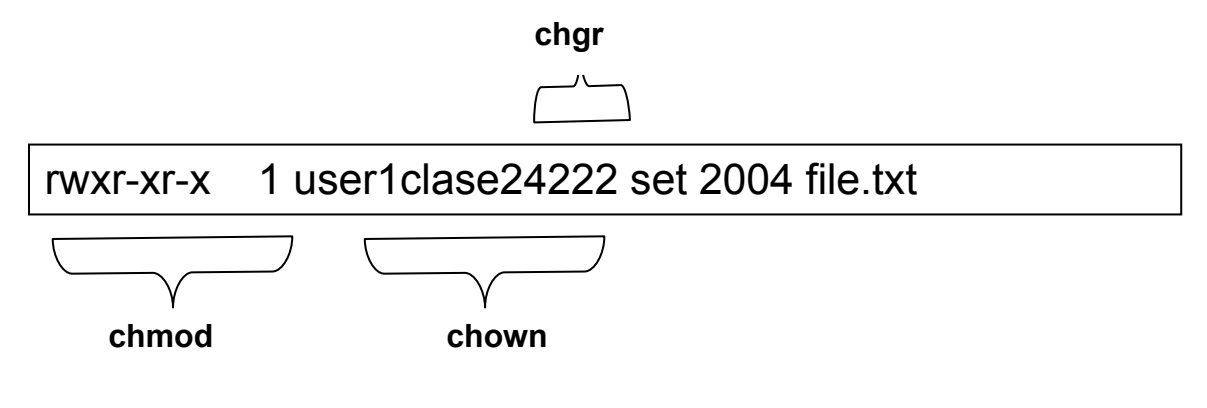

# **Permisos especiales**

# **Asignar UID**

Al activar este permiso el archivo pasa a estar disponible para todos los usuarios como si fueran sus propietarios. Utilizado para programas. Normalmente, un programa en ejecución pertenece a quien lo esté ejecutando. Si está activado el UID el programa pertenece al propietario del archivo. Esto quiere decir que el programa en ejecución tiene todos los permisos del propietario del archivo. Si el usuario común ejecuta el programa y el programa es propiedad del Root, el programa tiene automáticamente permiso para leer y escribir cualquier archivo del sistema, sin tener en cuenta los permisos del usuario común. Ejemplo cambiar la contraseña de un usuario.

# **Asignar GID**

Al activar este permisos en un directorio los archivos y directorios que se creen en el heredan su GID, es decir que pertenecerán al mismo grupo que el directorio padre. Esta propiedad es útil para crear directorios de trabajo compartido por ejemplo de un sector de la empresa. La forma de trabajar con este permiso es crear previamente un grupo, asignarle los usuarios, y luego asignarle al grupo la pertenencia del directorio.

# **Asignar Sticky**

Para que este permiso esta vigente, **todos los demás permisos primarios deben estar activos**. Todos los usuarios pueden ver y grabar archivos o directorios. Pero solo podrán eliminarlos si son los propietarios de dichos objetos, o es el usuario Root. Se utiliza para tener un directorio compartido para todo el mundo.

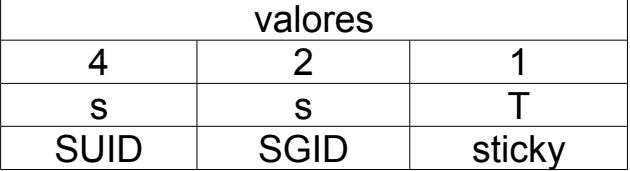

#### **Información de un archivo**

#### **Comando stat**

El comando devuelve mas información del archivo, como ser los permisos en octal, las fechas de: acceso (access), modificacion ( modify) y cambio (change). sintaxis stat file

#### **Comando file**

Realiza algunos chequeos sobre el archivo para determinar su tipo. Por ejemplo los ejecutables se marcan con un número mágico.

```
sintaxis file [-il] archivo(s)
```
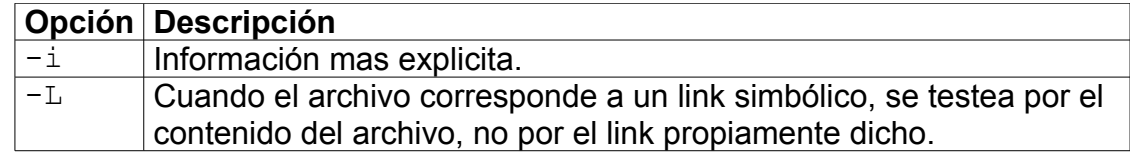

#### Ejemplos

file /usr/bin/vim /usr/bin/vim: ELF 32-bit LSB executable, Intel 80386, version 1 (SYSV), for GNU/Linux 2.2.5, dynamically linked (uses shared libs), stripped file /etc/passwd /etc/passwd: ASCII text file -i /etc/passwd /etc/passwd: text/plain; charset=us-ascii

#### Ejercicio

¿Cuales serán los permisos del archivo ejecutable "portable" cuando se utilice chmod con el valor numérico 1777?

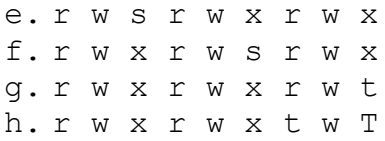

# **Variables**

# **Variables del entorno del sistema**

# **Comando env**

El comando env lista todas la variables del ambiente.

# **Variable \$PATH**

Ejecución de los comandos.

Al ingresar un comando, el shell busca el programa a ejecutar en la lista de caminos que contiene la variable PATH.

Esta variable contiene una lista de caminos separados por : (dos puntos). Si se encuentra en el PATH se ingresan directamente.

Sino se encuentra en el PATH se ubica en el directorio del comando y se digita:

./command

#### Ejemplo

> PATH=/usr/bin:/usr/openwin/bin:.

> export PATH

> PATH=\$PATH:/usr/ucb

> echo \$PATH

/usr/bin:/usr/openwin/bin:.:/usr/ucb

# **Variable \$PS1**

Prompt del usuario

# **Variable \$TERM**

Contiene el tipo de terminal. La base de datos de configuración de terminal se encuentra en: /etc/termcap RedHat SuSE /etc/terminfo/\* Debian

# **Variable \$HOME**

Contiene el directorio personal del usuario

# **Variable \$HOSTNAME**

Contiene el nombre del host.

# **Variable \$CDPATH**

Esta variable por defecto está vacía. Contiene directorios que se utilizarán con el comando cd. Al hacer cd se busca en los paht definidos en la variable. Ejemplo: CDPATH=~/dir:/tmp cd /etc cd subdirectorio pwd /root/dir/subdirectorio

# **Definición de variables**

#### **Comando set**

Permite la modificación de variables del shel del usuario, y también lista todas las variables locales y variables del ambiente sintaxis: set [-o|+o] opción

#### **Ejemplos**

```
set #lista todas las variales
set -o #lista cada opción del shell y su propiedad (on|off)
set -o allexport #se activa esta opción cada variable que
se defina automáticamente será exportada.
set +o allexport #se desactiva la opción.
```
Opciones activas: SHELLOPTS=allexport:braceexpand:emacs:hashall:histexpand:hi story:interactive-comments:monitor

#### **Comando unset**

Desasignar variables asignadas sintaxis: unset variable

#### **Comando export**

Exportar variables del ambiente, o muestra todas las variables que se exportan a otros ambientes

sintaxis: export variable[=value] sintaxis: export

# **Comando declare**

Agrega la variable a la lista de variables a exportar, otra forma de exportar. Sintaxis declare [airx] variable

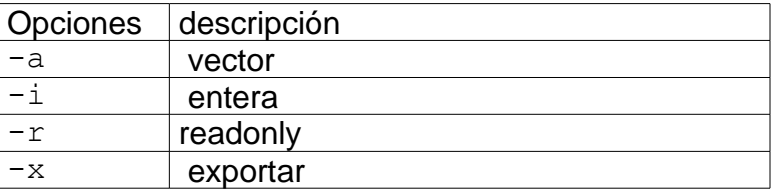

```
Ejemplo igual que export 
declare -x variable[=value]
```
# **Comando readonly**

Lista todas read-only variables, o asigna el atributo a una variable, estas variables no se pueden cambiar o unset.

sintaxis: readonly sintaxis: readonly variable

# **Utilización de variables Ejemplos**  $var=$ \$ (date  $+$ %a $-$ %b) echo \$var ls >file\$( date +%a-%b).txt  $var=$(ls b*)$ cp \$var /directorio **Encomillado** Hay tres clases de comillas, y su uso lo ilustran los siguientes ejemplos: > echo "mi home es \$HOME" mi home es /home/usr1 >echo 'mi home es \$HOME'

```
mi home es $HOME
    > echo "el contenido de arch es `cat arch`"
         el contenido de arch es contenido de archecho
$HOME
    >echo $HOME
         /root
    >echo '$HOME'
         $HOME
    >echo "'$HOME'"
         '/root'
```
Las comillas "dobles" preservan el contenido de la variables.

Comillas 'simples' toman el contenido literal.

Las comillas `tilde` son el equivalente a \$(comando) ejecutan el comando.

# **Expresiones regulares**

**Metacaracteres:**  $\qquad \qquad$   $\qquad$   $\q$ Son utilizadas para buscar expresiones en textos.

# **Expresiones básicas:**

Los caracteres cualquiera (menos los metacaracteres) coinciden con sí mismos.

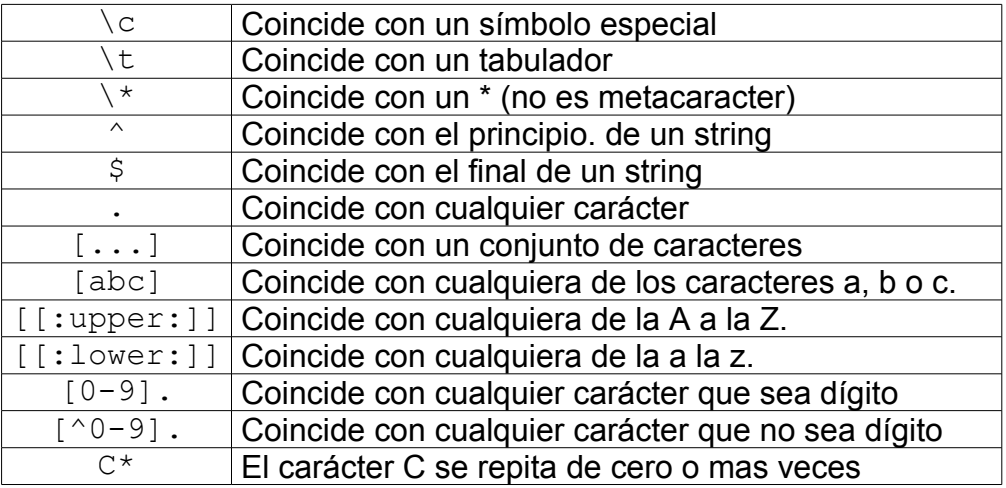

Ejemplos:

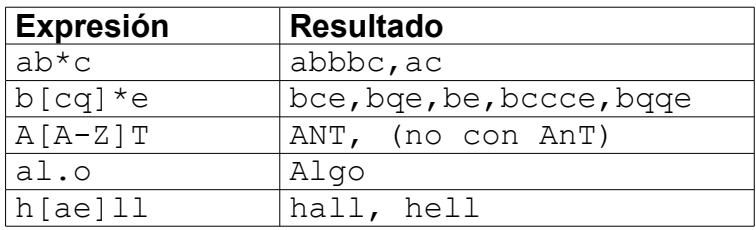

# **Expresiones regulares compuestas**:

 $[ ] \setminus \{ \} ( ) ]$ 

# *Repetición*:

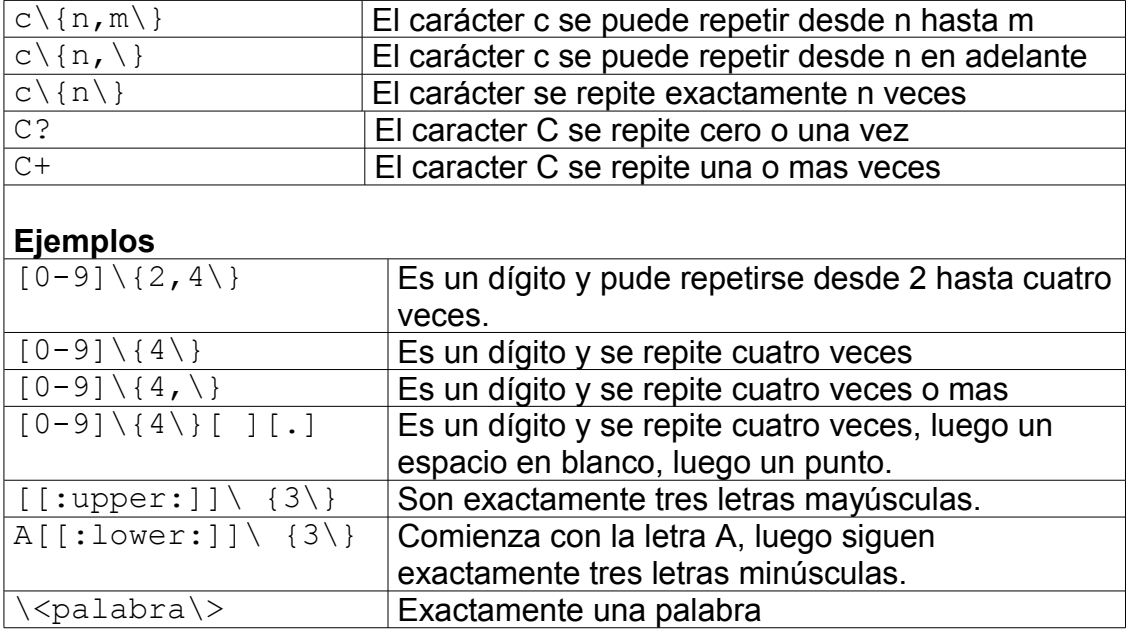

# **Comando grep**

:

*Sintaxis: grep [-chinsvlRwxABC] [expresión] [archivo(s)]*

Busca en los archivos las líneas que concuerdan con la expresión regular dada y las despliega en la salida estándar.

Si se pasa más de un archivo, el nombre del archivo aparece delante de cada línea.

[expresión] es una expresión regular, y debe ir entre comillas " o "".

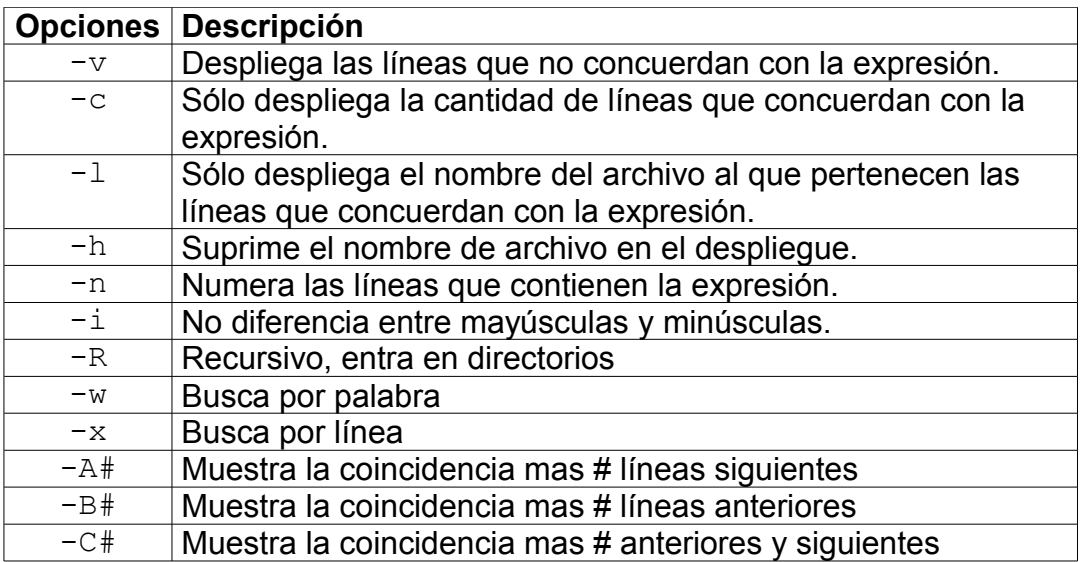

#### Ejemplos

Obtener las líneas del archivo que contienen la palabra user grep user /etc/group

Obtener las líneas del archivo que comienzan con la palabra user. grep ^user /etc/group

#### Ejemplo búsqueda de texto:

Listado de los archivos que contienen user en todos los archivos del directorio actual.

cd /etc grep -l user \*

#### Ejemplos

Obtener los procesos de usr1, comienza con letras y termina en uno.

ps aux|grep ^[a-z][a-z]\*1

De cualquier usuario que termine en digito ps aux|grep  $\text{a-a-c}$ ][a-z]\*[0-9]

Todos los usuarios que no termina en digito ps aux|grep -v '^[a-z][a-z]\*[!0-9][ ]\*[0-9]\*'

Obtener los números de proceso de un digito ps -aux|grep '^[a-z][a-z]\*[ ]\*[0-9][ ][ ][0-9][.][0-9].\*'

Obtener todos los procesos ssh ps aux|grep ssh|grep -v grep

Buscar todos los archivos que contienen la línea  $disable = yes$ grep "disable.\*=.\*yes" /etc/xinetd.d

#### Obtener los procesos de uno a tres digitos

ps -aux|grep  $\binom{n}{a-z}[a-z]^*$   $\binom{n}{b-9}\{1,3\}$  [ ][ ][0-9][.][0-9].\*'

#### Buscar en el archivo /etc/passwd tres números consecutivos.

grep "[0-9][0-9][0-9]" /etc/passwd grep "[0-9]\{3\}" /etc/passwd

# **Expresiones regulares extendidas.**

 $qrep -E' (A | B)'$ 

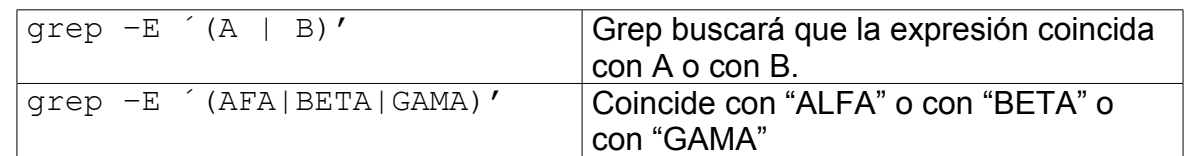

#### **Ejemplos**

Buscar el nombre "root" o "user" en el archivo

grep –E ´(root|user)' /etc/group

## Obtener los procesos ssh o login

ps aux|grep -E '(ssh|login)' |grep -v grep

Obtener las líneas que comienzan con la letra a o con la u

cat passwd|grep -E '(^a|^u)'

# **Manejo del contenido de los archivos (Filtros)**

Los filtros realizan operaciones sencillas sobre archivos. La potencia reside en su combinación.

# **Comando cut**

```
Sintaxis: cut -clista [archivo(s)]
Sintaxis: cut -flista [-d char] [-s] [archivo(s)]
```
Se utiliza para seleccionar columnas (opción -c) o campos (opción -f) de un archivo.

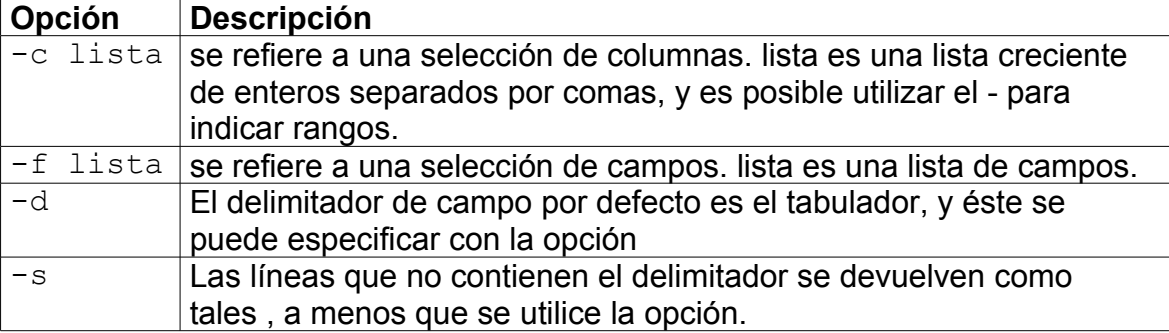

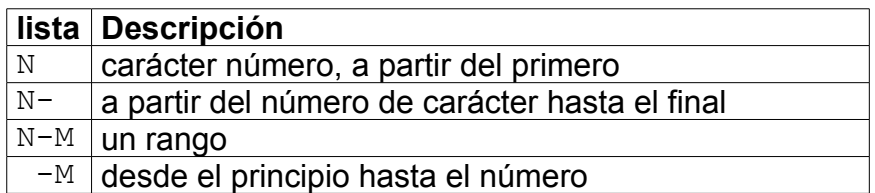

# Ejemplos

```
> cat archivo
Esto es una prueba
del comando cut
> cut -c1,3 archivo
Et
dl
> cut –d " " -f2 archivo
es
comando
> cat arch
Hola Chau
Prueba1 Prueba2 (separados por tab)
> cat arch | cut -f2
Chau
Prueba2
>cut -f1,3 -d: /etc/passwd
>cut -f1-3 -d: /etc/passwd
Comando tr
Sintaxis: tr [-ds][ string1 [ string2 ] ]
```
Copia de la entrada estándar a la salida estándar con sustitución o borrado de caracteres seleccionados. Los caracteres de la entrada encontrados en string1 son mapeados con el correspondiente carácter del string2.

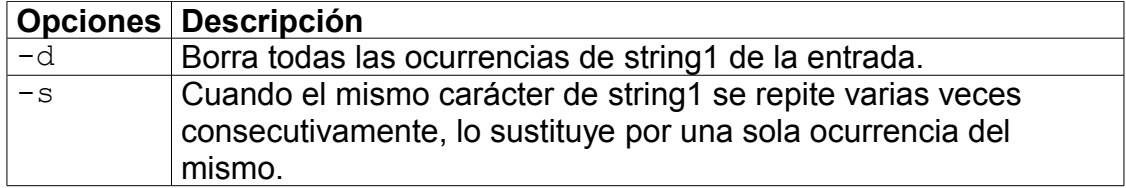

# **Ejemplo**

head /etc/group |tr [a-z] [A-Z] #convierte a mayúsculas head /etc/group |tr -s ":" "\t" #cambia : por tabulador ll |tail +2|tr -d " " #elimina todos los espacios

# **Comando expand**

Convierte tabulaciones por espacios en un archivo, o la entrada estándar.

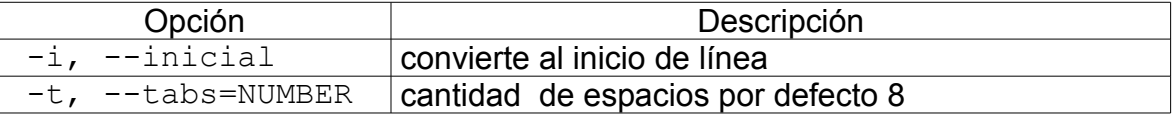

# Ejemplos:

```
[root]# echo -e "\tHOLA\tMUNDO"|cat -A
^IHOLA^IMUNDO$
[root]# echo -e "\tHOLA\tMUNDO"|expand|cat -A
        HOLA MUNDO$
[root]# echo -e "\tHOLA\tMUNDO"|expand -i |cat -A
        HOLA^IMUNDO$
[root]# echo -e "\tHOLA\tMUNDO"|expand -it1 |cat -A
 HOLA^IMUNDO$
[root]# echo -e "\tHOLA\tMUNDO"|expand -t1 |cat -A
 HOLA MUNDO$
```
## **Comando head**

```
Sintaxis: head [-c|n|q|v] [archivo]
```
Retorna la primera n líneas del archivo especificado. Por defecto retorna las 10 primeras

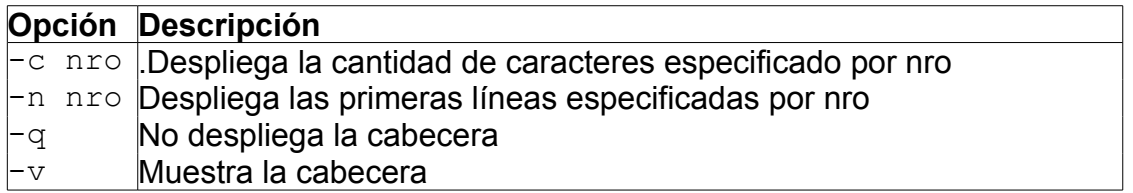

En todos los casos si no se especifica el archivo, se asume la entrada estándar.

#### **Comando wc**

sintaxis: wc [-cwlL] file Cuenta la cantidad de caracteres, palabras o líneas de un archivo.

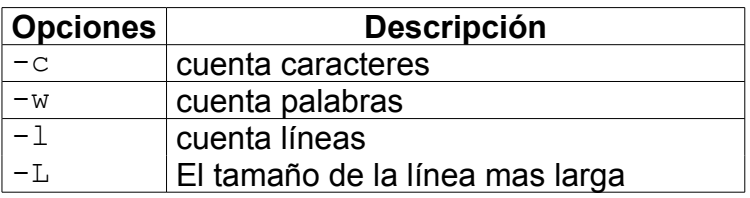

# **Ejemplo**

```
>wc –l /etc/hosts
  11 /etc/hosts
>wc /etc/hosts
     11 37 342 /etc/hosts
>wc << EOF
> Hello
> There are
> Four lines
> I think
> EOF
4 7 35
```
#### Ejercicio

Obtener cuantos archivos tiene el directorio /etc/samba Guardar el resultado en una variable. Cual es la línea mas larga del archivo /etc/passwd

# **Comando tail**

Muestra las últimas líneas o caracteres de un archivo.

```
Sintaxis: tail [-nro|+nro] [l|c|q|v|n] [archivo]
Sintaxis: tail -f [archivo]
```
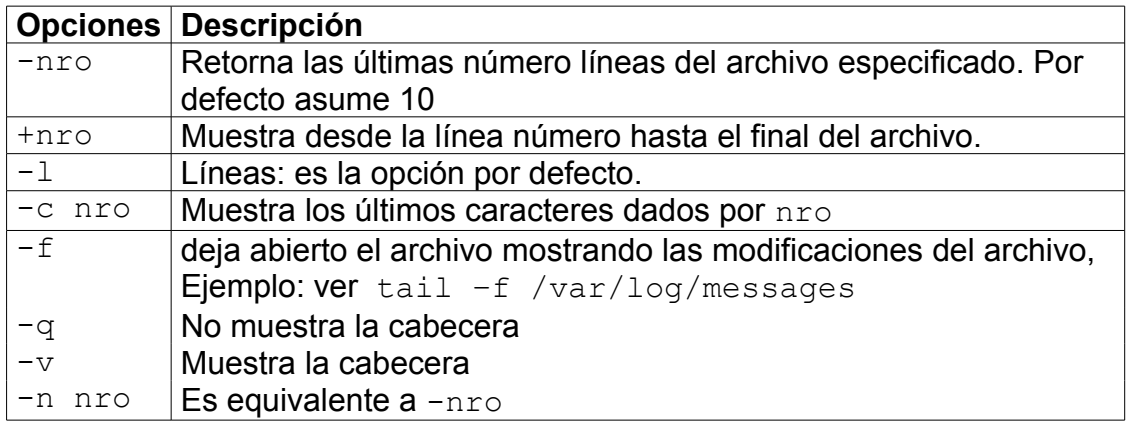

# Ejemplo

```
>tail -n 1 /etc/passwd /etc/group
==> /etc/passwd <==
usr2:x:503:10000:::/bin/bash
```

```
==> /etc/group <==
usr2:x:10000:
```
# Ejercicio

Muestre a partir de la línea 15 al final de los archivos /etc/passwd y /etc/group sin la cabecera.

Muestre las ultimas 5 líneas del archivo /etc/group con la cabecera.

# **Comando join**

El comando join trabaja con dos archivos, realiza la fusión en columnas, en base a un campo en común.

```
Sintaxis: join [aivt] [-File1Campo] [-File2Campo] file1
file2
```
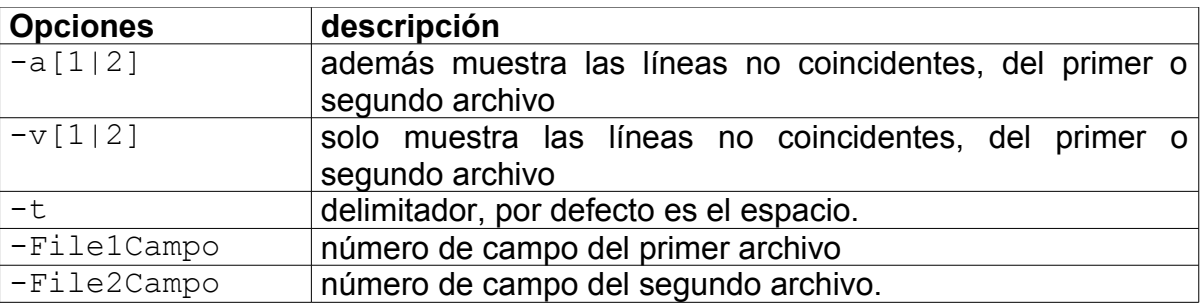

Ejemplo: >more filedatos 100 Shoes 200 Laces 300 Socks >more fileprecio 100 \$40.00 200 \$1.00 300 \$2.00 > **join –11 –21 filedatos fileprecio** 100 Shoes \$40.00 200 Laces \$1.00 300 Socks \$2.00 **E**iemplos >**join -t: -14 -23 <(head -5 /etc/passwd) <(head -5 /etc/group)**

0:root:x:0:root:/root:/bin/bash:root:x:root 1:bin:x:1:bin:/bin:/sbin/nologin:bin:x:root,bin,daemon 2:daemon:x:2:daemon:/sbin:/sbin/nologin:daemon:x:root,bin,daemon 4:adm:x:3:adm:/var/adm:/sbin/nologin:adm:x:root,adm,daemon

```
>join -a1 -t: -14 -23 <(head -5 /etc/passwd) <(head -5
/etc/group)
```
0:root:x:0:root:/root:/bin/bash:root:x:root 1:bin:x:1:bin:/bin:/sbin/nologin:bin:x:root,bin,daemon 2:daemon:x:2:daemon:/sbin:/sbin/nologin:daemon:x:root,bin,daemon 4:adm:x:3:adm:/var/adm:/sbin/nologin:adm:x:root,adm,daemon 7:lp:x:4:lp:/var/spool/lpd:/sbin/nologin:

# >**join -v1 -t: -14 -23 <(head -5 /etc/passwd) <(head -5 /etc/group)**

7:lp:x:4:lp:/var/spool/lpd:/sbin/nologin:

#### **Comando nl**

Numera las líneas de un archivo, por defecto las que no están en blanco.

```
Sintáxis: nl [-b[a|n|t|p] [-n[ln|rn|rz][-i] [-s string]
```
file

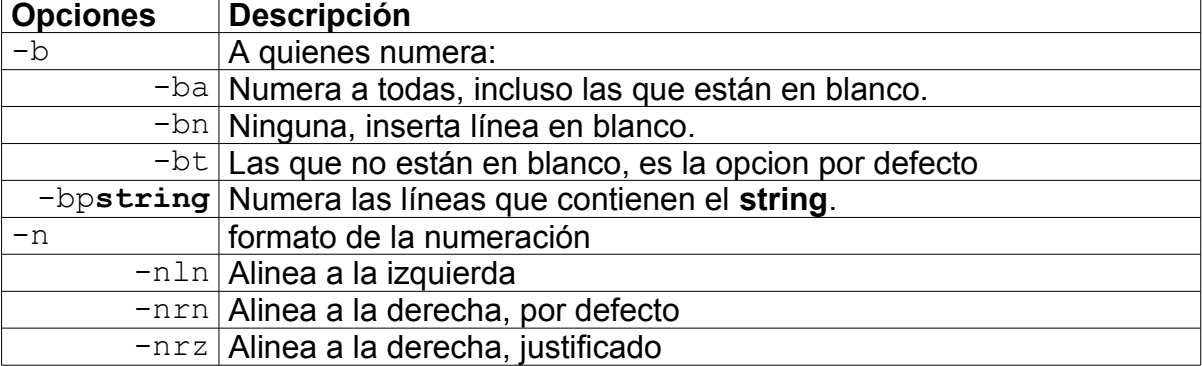

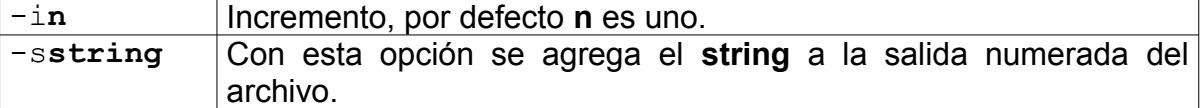

#### Ejemplo:

nl -s :usuarios: /etc/passwd nl -bproot /etc/passwd

#### **Comando od**

Muestra el contenido de un archivo o de la entrada estándar, en octal y otros formatos. Por defecto trabaja en octal.

sintaxis: od [-A|j|N|s|t|w] archivo

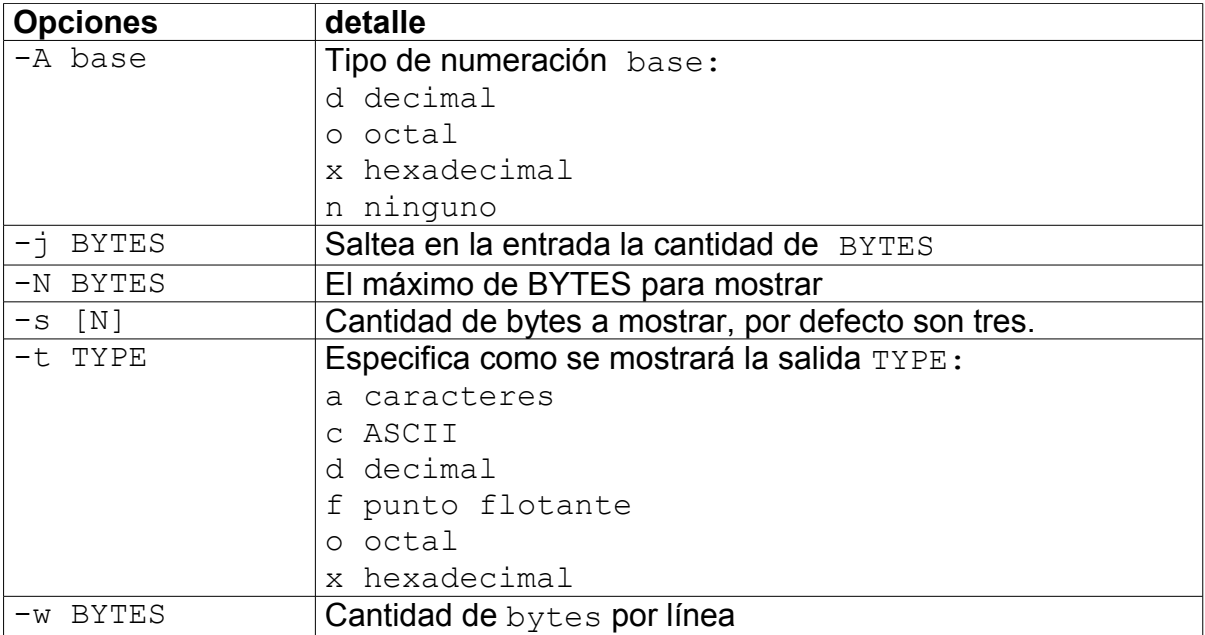

```
>echo Hello World|od 
0000000 062510 066154 020157 067527 066162 005144
0000014
> echo Hello World| od -t c 
0000000 H e l l o W o r l d \n
0000014
> echo Hello World|od -t d1c 
0000000 72 101 108 108 111 32 87 111 114 108 100 10
          H e l l o W o r l d \n
0000014
> echo Hello World|od -t d1cx1 
0000000 72 101 108 108 111 32 87 111 114 108 100 10
          H e l l o W o r l d \n
          48 65 6c 6c 6f 20 57 6f 72 6c 64 0a
0000014
```
# **Comando hexdump**

Muestra el contenido de un archivo o de la entrada estandar en hexadecimal por defecto, o en otros formatos.

Sintaxis: hexdump [b|c|C|d|o|v|x] archivo

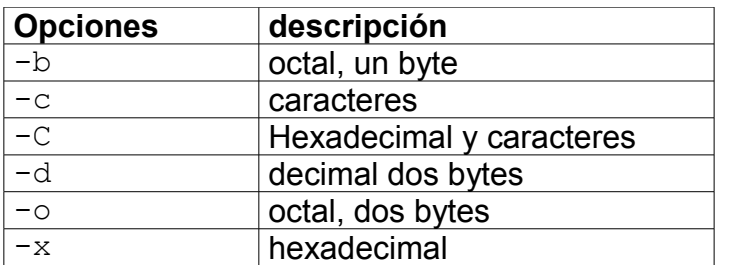

#### Ejemplo

```
>echo hola mundo |hexdump -C
00000000 68 6f 6c 61 20 6d 75 6e 64 6f 0a |hola mundo.|
000000<sub>b</sub>
```
# **Comando paste**

Produce la salida de varios archivos en columnas, una columna por archivo.

Sino se especifica un delimitador se asume tab.

```
Sintaxis: paste [-d] file1 file2
Ejemplos
paste -d- <(head -5 /etc/passwd) <(head -5 /etc/group)
```
## **Comando sort**

Este comando ordena o fusiona archivos.

*Sintaxis sort [-cmufnrbdk] [-o archivo] [archivo(s)]*

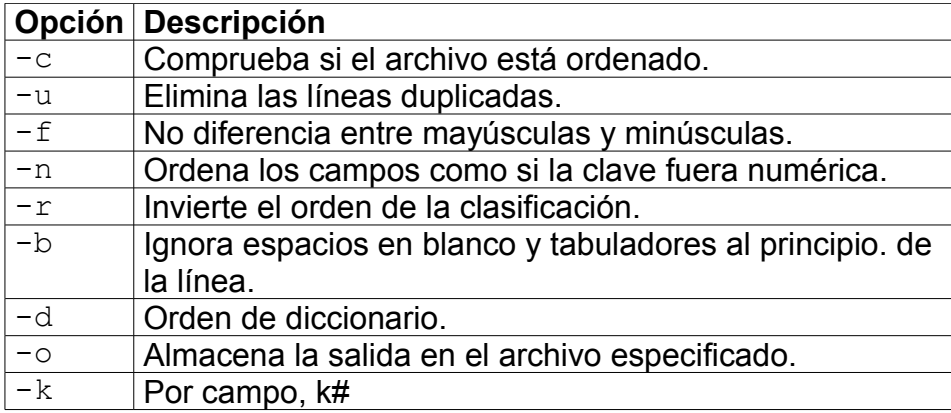

Un campo es una cadena no vacía, sin blancos, separada de otras cadenas por espacios en blanco.

#### Ejemplos

head /etc/group|sort

ll |sort –nk5 #ordena por tamaño ascendente

ll |sort –nk5 -r #ordena por tamaño descendente

sort –nk 5 <(ll /tmp) <(ll /boot) #ordena los dos directorios

sort <(head -3 /etc/passwd) <(head -3 /etc/group) -o salida

cat salida |sort -c #no devuelve nada si esta ordenado

cat /etc/hosts |sort -c #sino esta ordenado devuelve la

primera linea que no cumple:

sort: -:3: fuera de secuencia: 127.0.0.1

#### **Comando uniq**

*Sintaxis: uniq [-ducwi] [entrada [salida]]*

Lee de entrada (por defecto se asume la entrada estándar) comparando las líneas consecutivas. Las líneas consecutivas repetidas se sustituyen por una sola al colocarlos en salida (que por defecto es la salida estándar).

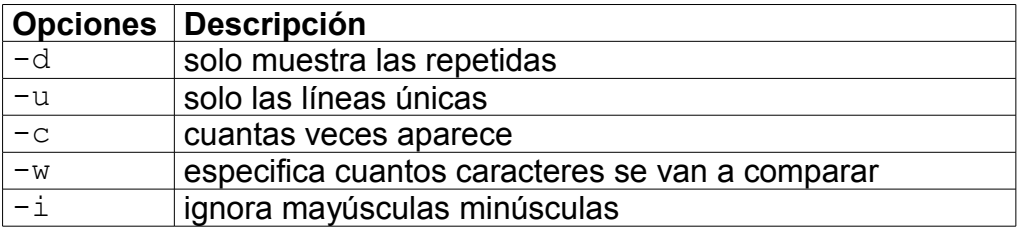

# Ejemplo

```
Ordenación y eliminación de líneas repetidas
cat <(head -3 /etc/group) <(head -3 /etc/group) |sort|uniq
bin:x:1:root,bin,daemon
daemon:x:2:root,bin,daemon
root:x:0:root
```
#### Muestra cuantas veces aparece cada línea.

```
cat <(head -3 /etc/group) <(head -1 /etc/group) |sort|uniq
-c1 bin:x:1:root,bin,daemon
      1 daemon:x:2:root,bin,daemon
```

```
 2 root:x:0:root
```
# Muestra solo las líneas únicas:

```
cat <(head -3 /etc/group) <(head -5 /etc/group) |sort|uniq
-u
adm:x:4:root,adm,daemon
sys:x:3:root,bin,adm
```
# Compara solo el primer carácter:

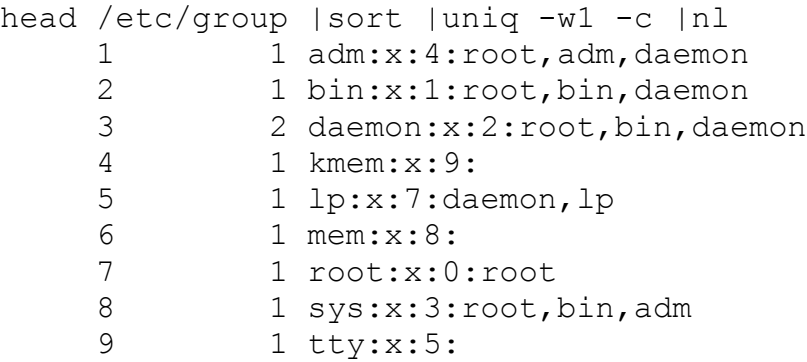

## **Comando split**

Forma varios archivos a partir de uno. Partiéndolo según un tamaño dado, no se modifica el original.

Sintaxis: split -[bcla] [archivo [prefijo]

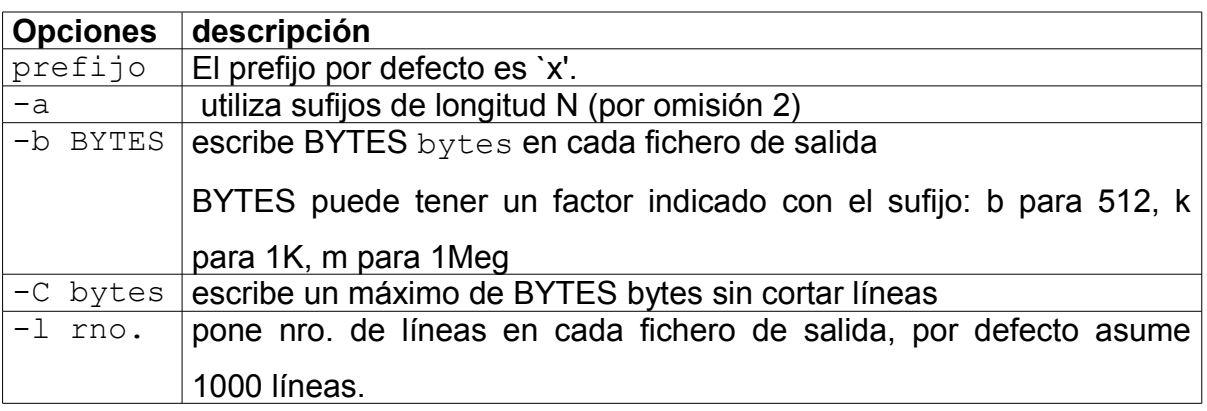

```
> split -b 3000 sm56
> ll
total 20
-rwxr-xr-x 1 root root 6637 jun 28 2004 sm56
-rw-r--r-- 1 root root 3000 sep 5 14:07 xaa<br>-rw-r--r-- 1 root root 3000 sep 5 14:07 xab
-rw-r--r-- 1 root root 3000 sep 5 14:07 xab
-rw-r--r-- 1 root root 637 sep 5 14:07 xac
>split -b 1k sm56setup -a3 r
>ll
-rw-r--r-- 1 root root 1024 abr 12 19:05 raaa<br>-rw-r--r-- 1 root root 831 abr 12 19:05 raab<br>-rwxr-xr-x 1 root root 1855 abr 12 19:01 sm5
-rw-r--r-- 1 root root 831 abr 12 19:05 raab<br>-rwxr-xr-x 1 root root 1855 abr 12 19:01 sm5
                                       1855 abr 12 19:01 sm56setup
```
Un archivo particionado se arma nuevamente utilizando el comando cat.

cat raab >>raaa

#### **Comando md5sum**

Comprobación de la integridad de los archivos con el comando md5sum:

md5sum raaa sm56setup 96802e303c1bcdccc6aed576d9880ea6 raaa 96802e303c1bcdccc6aed576d9880ea6 sm56setup

Puede utilizar **cat xa\* >file** si tiene muchos archivos. **Comando unexpand**

Convierte espacios en blanco en tabuladores. Inverso al comando expand.

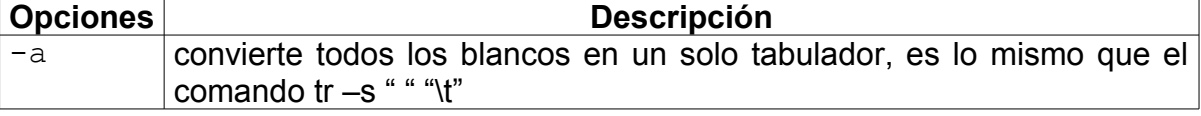

# -t para especificar la cantidad

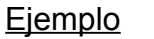

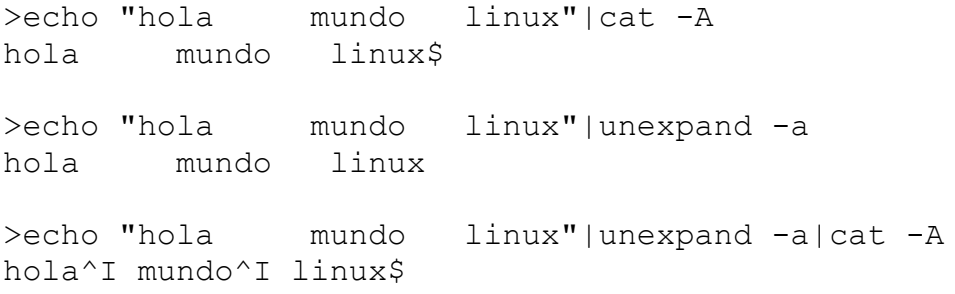

# **Procesos**

# **Generalidades.**

Un proceso es un programa en ejecución.

Un programa es una entidad inanimada, el procesador trabaja sobre una instancia de éste, y esa entidad "viva" se denomina proceso (H. Deitel, Sistemas Operativos).

En general en el sistema habrán procesos de usuarios y del sistema ejecutándose en forma concurrente.

Cada proceso se identifica por un número: su PID.

# **Comando ps**

El comando ps muestra información de los procesos activos.

*Sintaxis. ps [-opciones]*

Sin opciones despliega información acerca de los procesos de esa shell.

- -e Imprime información de todos los procesos del sistema.
- -f Listado completo.

La información desplegada es:

```
IITD
PID
PPID (padre)
C (usado por el scheduller)
STIME (tiempo de arranque)
TTY
TIME
COMD
```
Consultar el resto de los modificadores en el man.

# **Comando kill**

El comando kill envía una señal a un cierto proceso. El uso más común es para terminar un proceso corriendo en el sistema.

*Sintaxis kill [-señal] PID(s)*

La señal asumida por defecto es 15.

A veces los procesos se encuentran bloqueados esperando la ocurrencia de cierto evento (por ejemplo la disponibilidad de cierto recurso), en esos casos kill -9 puede ser más adecuado.

# **Editor de texto Vi**

#### **vi - vim**

El vi es un editor interactivo usado para editar archivos de texto. Utiliza la pantalla.

Todas las modificaciones se hacen a través de un buffer.

Los cambios en el buffrer pueden hacerse permanentes o pueden desecharse. Como invocarlo:

> vi archivo

> vi +nn archivo #para comenzar la edición en la línea nn.

 $>$  vi  $+/$ string archivo #se posiciona donde localiza string

> vi +"set number" archivo #activa la numeración de líneas

# **Archivo .exrc**

Se puede generar el archivo  $\sim/$ . exrc para personalizar el comportamiento del vi, por ejemplo puede contener:

set number

Cada vez que se ejecute el  $v_i$  la numeración estará activada.

Este editor tiene varias formas de trabajar:

- $\triangleright$  modo comando, o normal
- $\triangleright$  modo inserción
- $\triangleright$  modo visual
- $\triangleright$  modo de inserción de comandos

#### **Invocar los diferentes modos**:

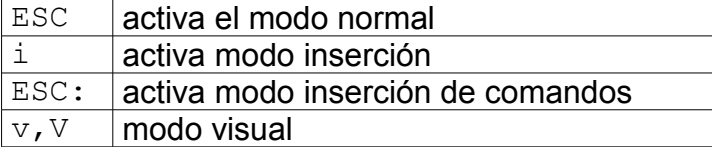

#### **Terminan la edición**

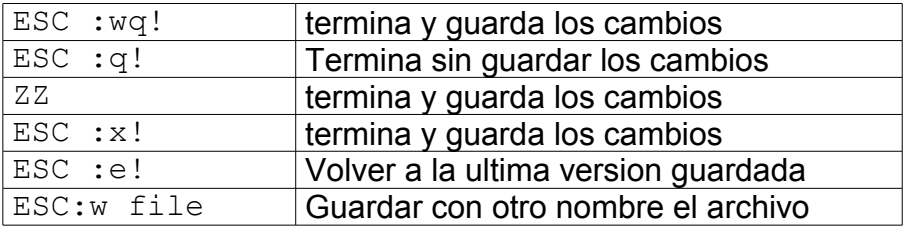

# **Modo inserción**

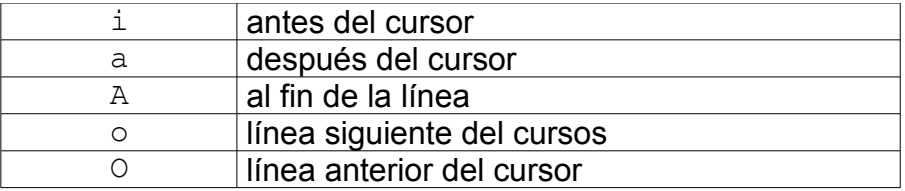

Ejecutar un comando del bash en el editor

ESC:! cmd

Se muestra la salida del comando en el editor. ESC: r !cmd

Se ejecuta el comando y la salida se inserta en la posición del cursor.

# **Referencia:**

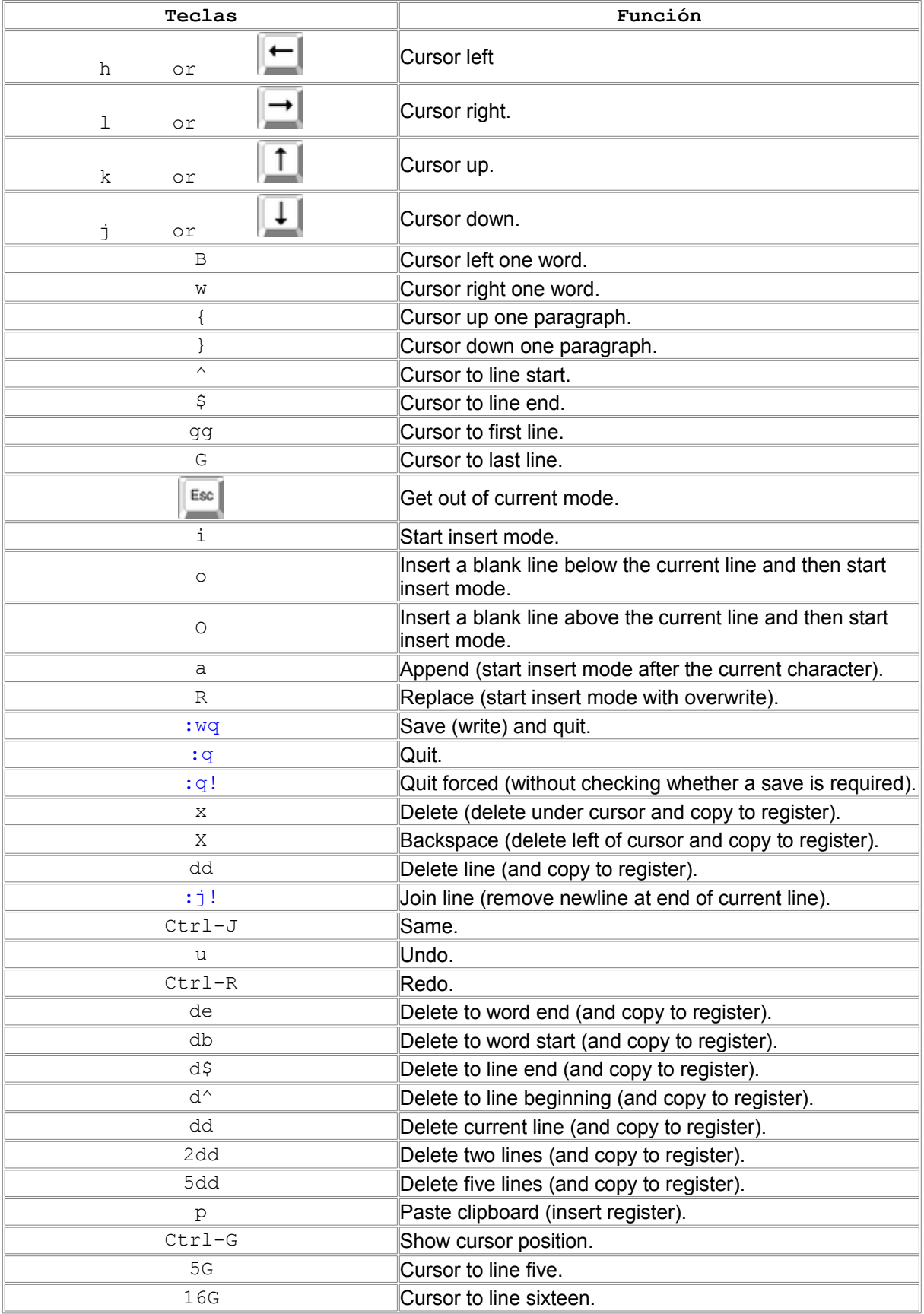

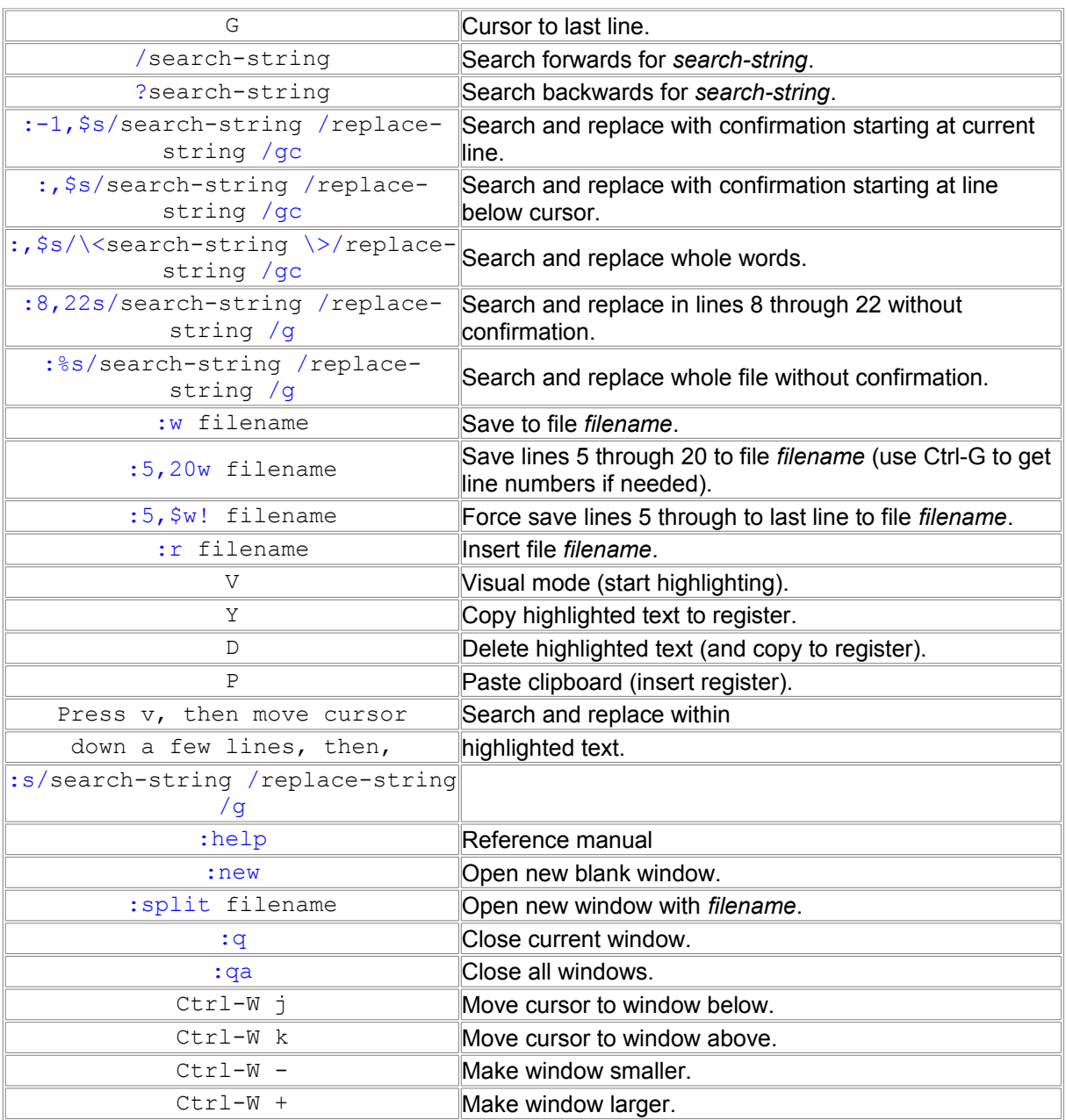